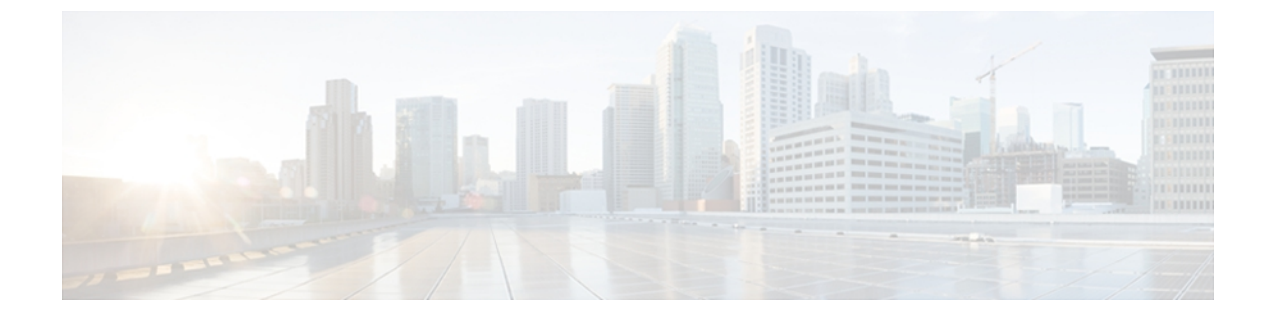

# **show diameter peer through show object-group**

- show [dot1x,](#page-1-0) page 2
- show ip [access-lists,](#page-5-0) page 6
- show ip [admission,](#page-9-0) page 10
- [show](#page-15-0) ip ssh, page 16
- show ipv6 [access-list,](#page-16-0) page 17
- [show](#page-20-0) mab, page 21

 $\mathbf I$ 

• show [mac-address-table,](#page-22-0) page 23

# <span id="page-1-0"></span>**show dot1x**

To display details for an identity profile, use the **show dot1x** command in privileged EXEC mode.

**Note**

Effective with Cisco IOS Release 12.2(33)SXI, the **show dot1x** command is supplemented by the **show authentication** command. The **show dot1x** command is reserved for displaying output specific to the use of the 802.1X authentication method. The **show authentication sessions**command has a wider remit of displaying information for all authentication methods and authorization features. See the **show authentication sessions**command for more information.

**show dot1x** [**all [summary]**| **interface** *interface-name***| details| statistics**]

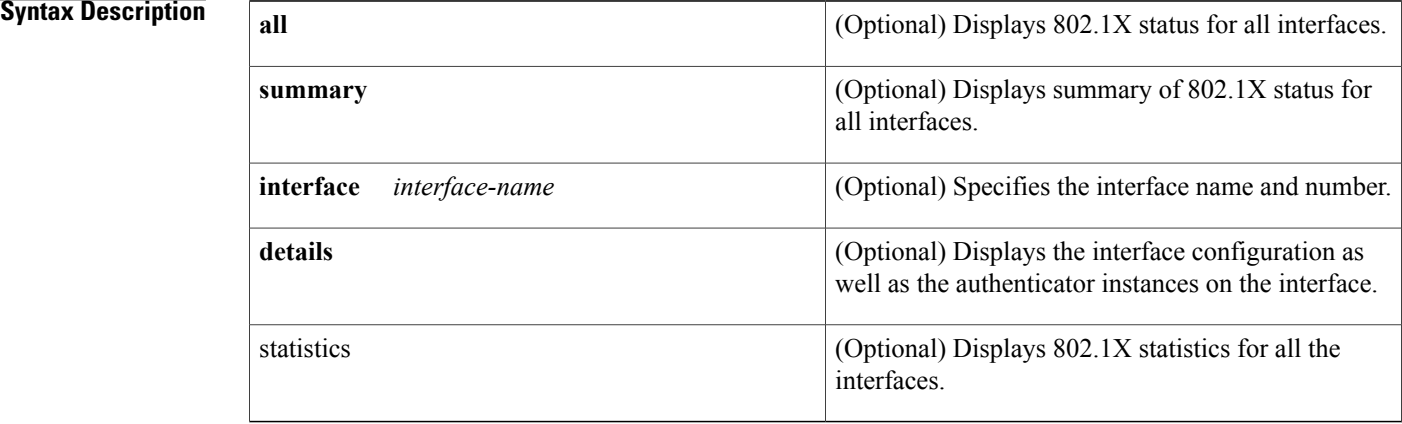

# **Command Modes** Privileged EXEC (#)

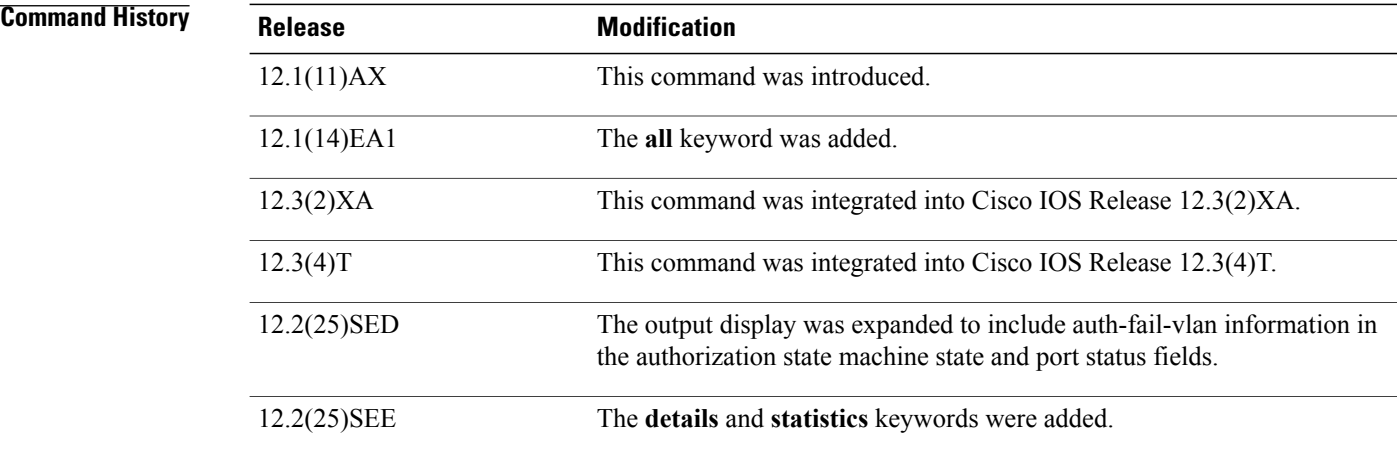

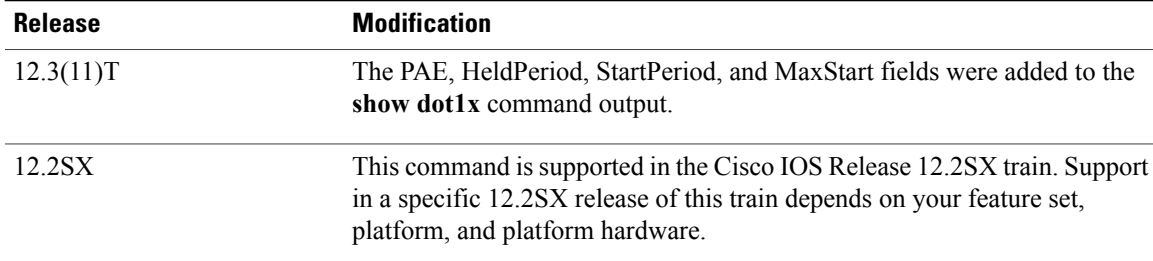

**Usage Guidelines** If you do not specify a port, global parameters and a summary appear. If you specify a port, details for that port appear in the output.

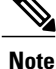

In some IOSversions, the **show dot1x** command may not display the AUTHORIZED or UNAUTHORIZED value in the Port Status command output field if authentication methods other than the 802.1X authentication method are used. If the Port Status field does not contain a value, then use the **show authentication sessions** command to display the Authz Success or Authz Failed port status authentication value.

**Examples** The following is sample output from the **show dot1x** command using both the **interface** and **details** keywords. The clients are successfully authenticated in this example.

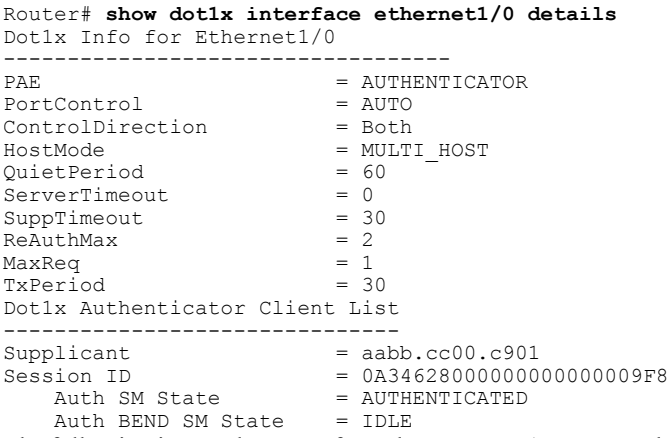

The following issample output from the **show dot1x** command using both the **interface** and**details** keywords. The clients are unsuccessful at authenticating in this example.

Router# **show dot1x interface ethernet1/0 details** Dot1x Info for Ethernet1/0 -----------------------<br>PAE  $=$  AUTHENTICATOR PortControl = AUTO<br>ControlDirection = Both ControlDirection<br>HostMode  $=$  MULTI\_HOST<br>= 60  $QuietPeriod = 60$ <br>ServerTimeout = 0  $\begin{array}{lcl} \texttt{ServerTimeout} & = & 0 \\ \texttt{SuppTimeout} & = & 30 \end{array}$ SuppTimeout =  $30$ <br>ReAuthMax =  $2$ ReAuthMax  $= 2$ <br>MaxReq  $= 1$ MaxReq

1

 $TxPeriod = 30$ Dot1x Authenticator Client List Empty The table below describes the significant fields shown in the displays.

## **Table 1: show dot1x Field Descriptions**

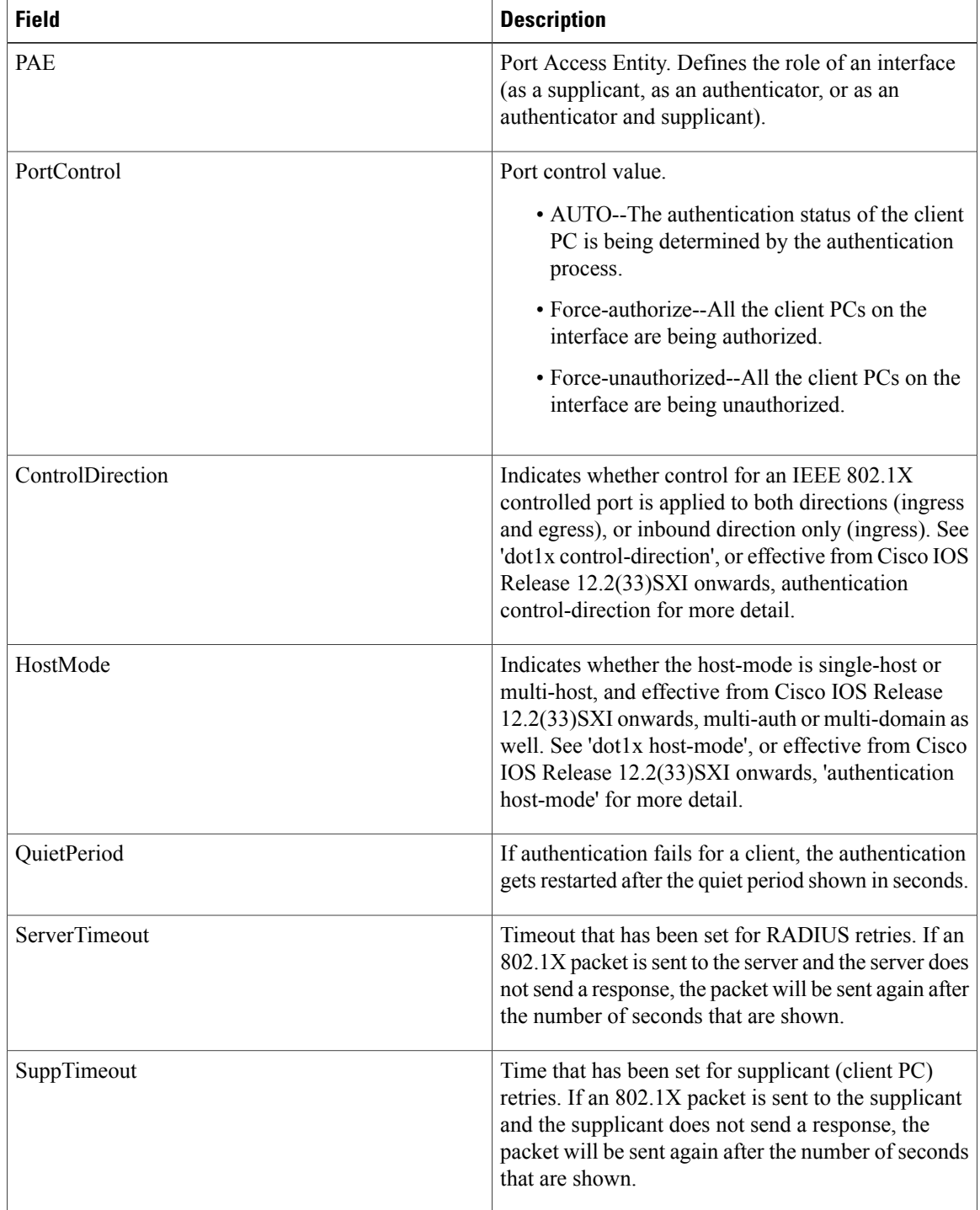

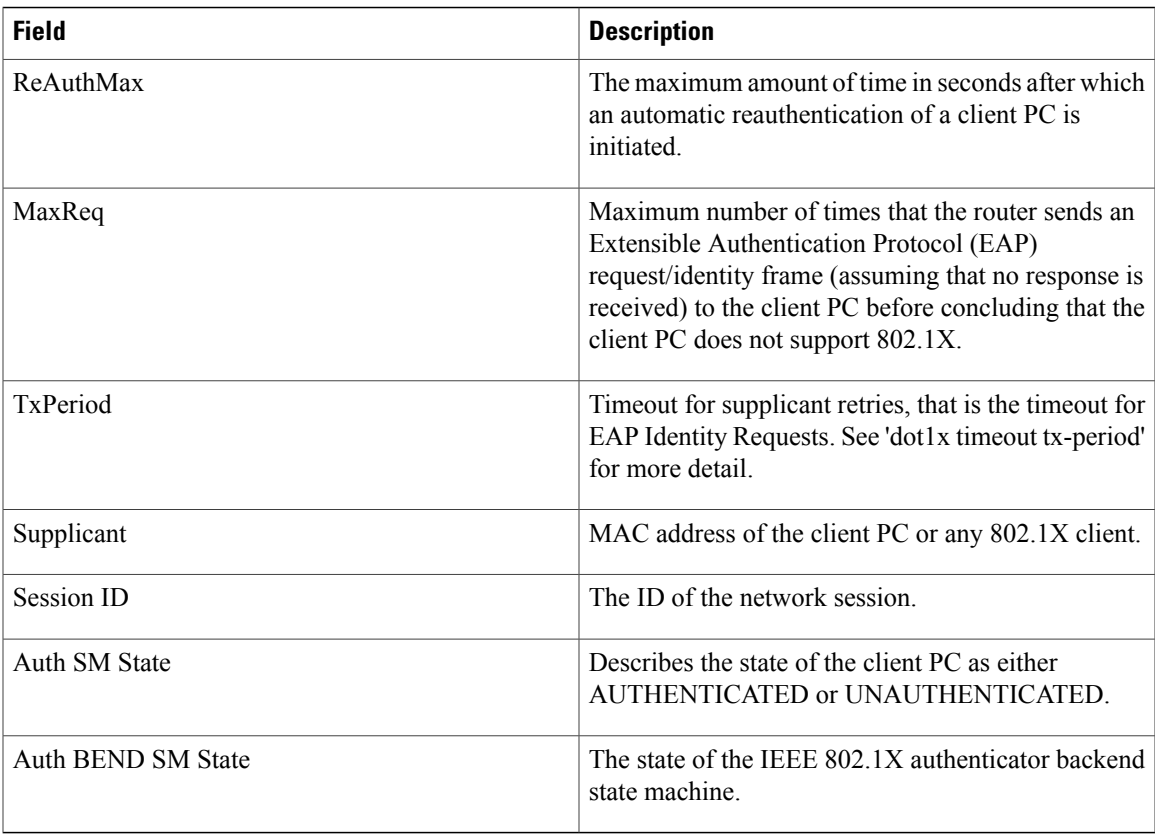

# **Related Commands**

 $\overline{\mathsf{I}}$ 

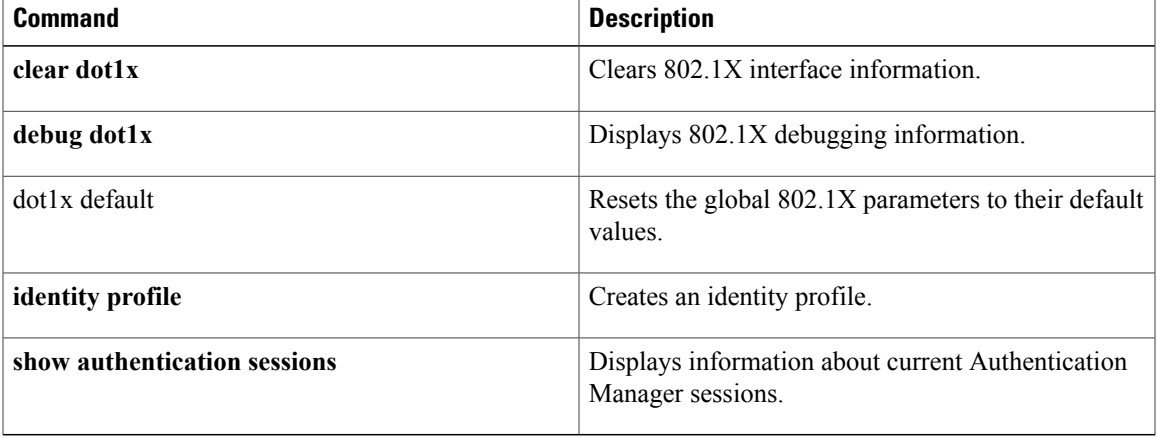

I

# <span id="page-5-0"></span>**show ip access-lists**

To display the contents of all current IP access lists, use the **show ip access-lists** command in user EXEC or privileged EXEC modes.

**show ip access-lists** [*access-list-number*| *access-list-number-expanded-range*| *access-list-name*| **dynamic** [ *dynamic-access-list-name* ]| **interface** *name number* [**in| out**]]

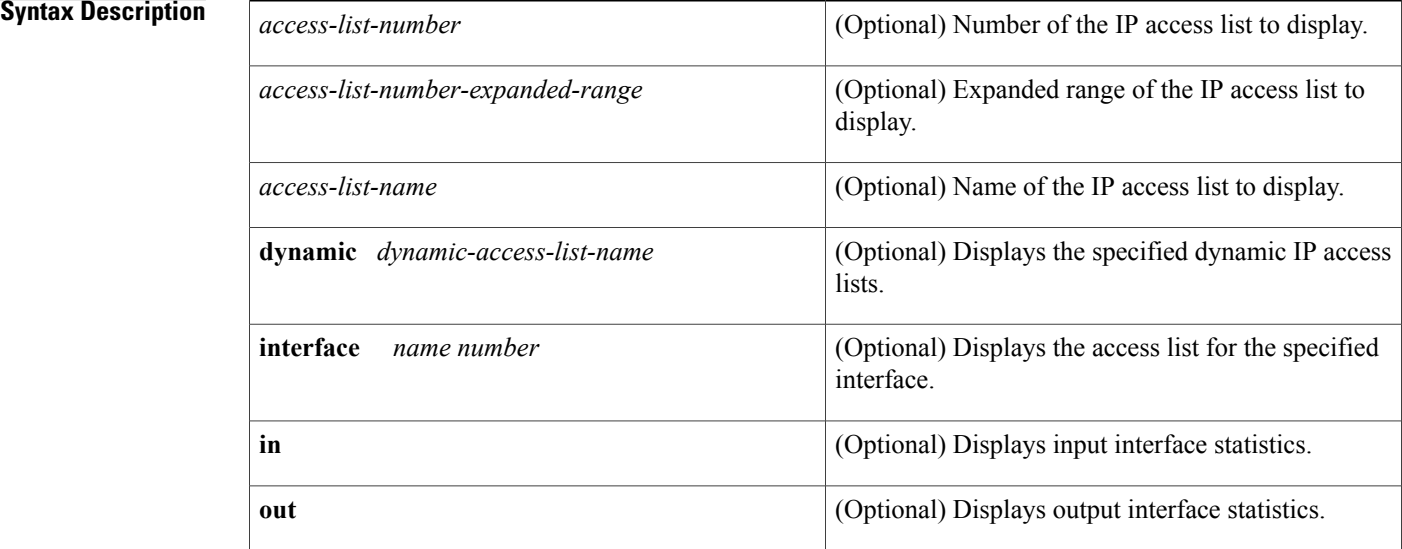

**Command Default** All standard and expanded IP access lists are displayed.

**Command Modes** User EXEC (>) Privileged EXEC (#)

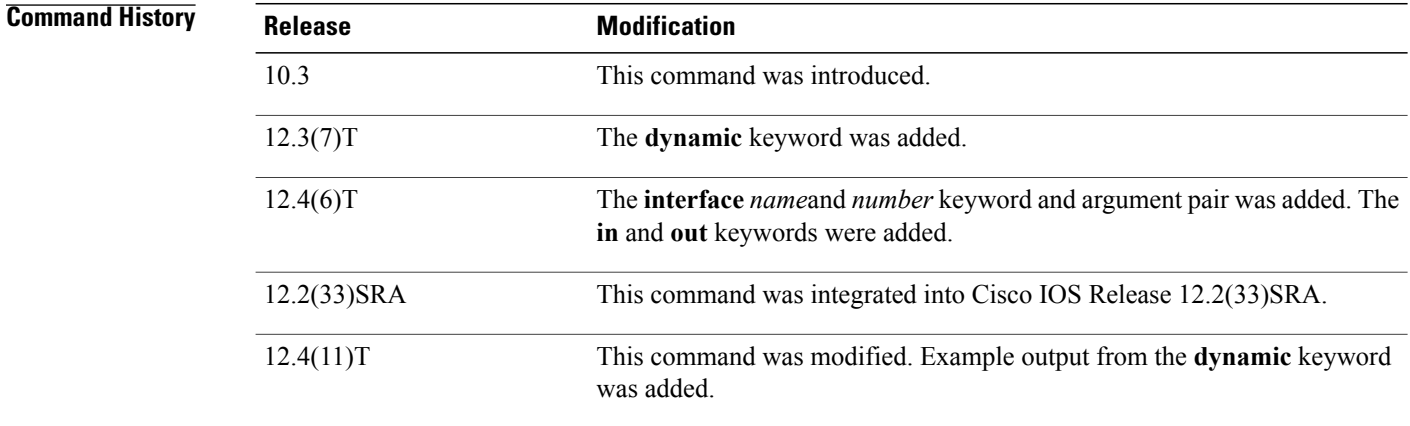

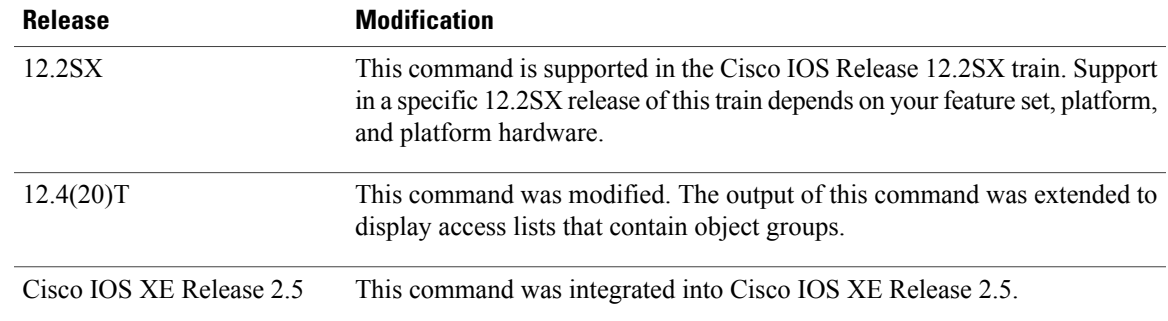

**Usage Guidelines** The **show ip access-lists** command provides output identical to the **show access-lists** command, except that it is IP-specific and allows you to specify a particular access list.

## **Examples** The following is sample output from the **show ip access-lists** command when all access lists are requested:

Г

Router# **show ip access-lists** Extended IP access list 101 deny udp any any eq nntp permit tcp any any permit udp any any eq tftp permit icmp any any permit udp any any eq domain The table below describes the significant fields shown in the display.

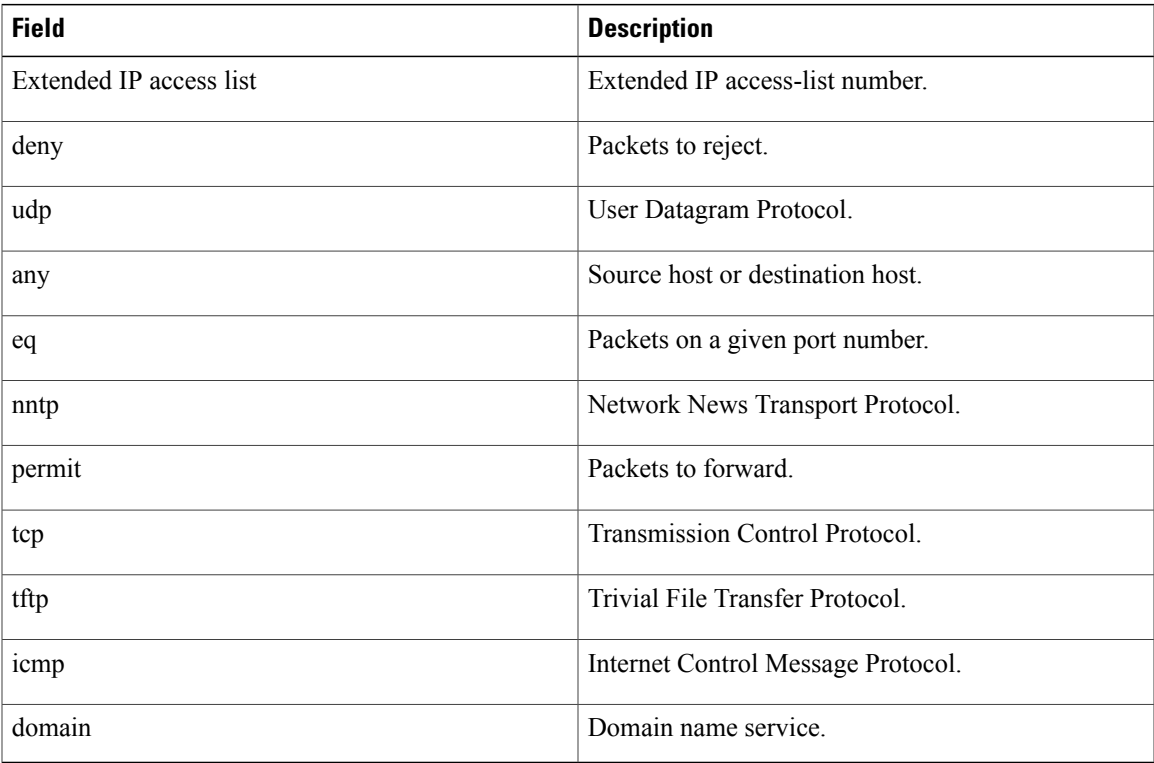

### **Table 2: show ip access-lists Field Descriptions**

The following is sample output from the **show ip access-lists** command when the name of a specific access list is requested:

```
Router# show ip access-lists Internetfilter
Extended IP access list Internetfilter
   permit tcp any 192.0.2.0 255.255.255.255 eq telnet
   deny tcp any any
   deny udp any 192.0.2.0 255.255.255.255 lt 1024
   deny ip any any log
```
The following is sample output from the **show ip access-lists** command when the name of a specific access list that contains an object group is requested:

```
Router# show ip access-lists my-ogacl-policy
Extended IP access list my-ogacl-policy
   10 permit object-group eng-service any any
```
The following sample output from the **show ip access-lists** command shows input statistics for Fast Ethernet interface 0/0:

```
Router#
show ip access-lists interface FastEthernet0/0 in
Extended IP access list 150 in
   10 permit ip host 10.1.1.1 any
   30 permit ip host 10.2.2.2 any (15 matches)
```
The following is sample output from the **show ip access-lists** command using the **dynamic** keyword:

```
Router#
show ip access-lists dynamic CM_SF#1
Extended IP access list CM_SF#1
    10 permit udp any any eq 5060 (650 matches)
    20 permit tcp any any eq 5060
    30 permit udp any any dscp ef (806184 matches)
To check your configuration, use the show run interfaces cable command:
```

```
Router#
show run interfaces cable 0/1/0
Building configuration...
Current configuration : 144 bytes
!
interface cable-modem0/1/0
ip address dhcp
 load-interval 30
no keepalive
 service-flow primary upstream
   service-policy output llq
end
```
## **Related Commands**

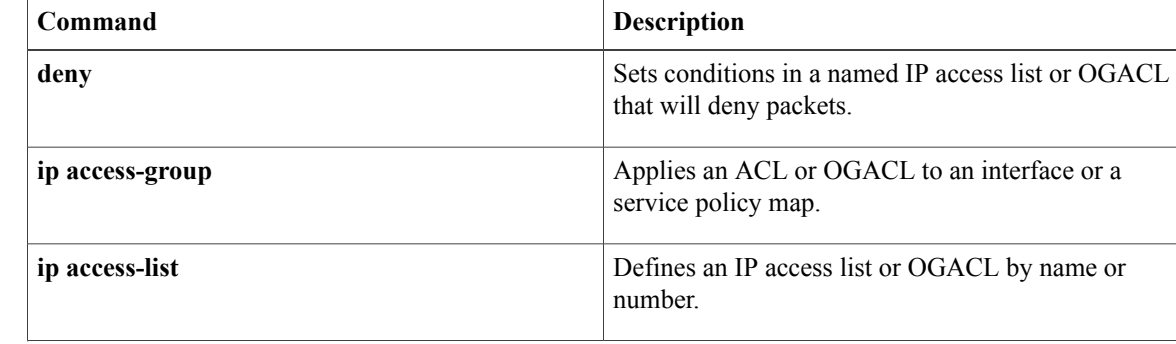

 $\overline{\mathsf{I}}$ 

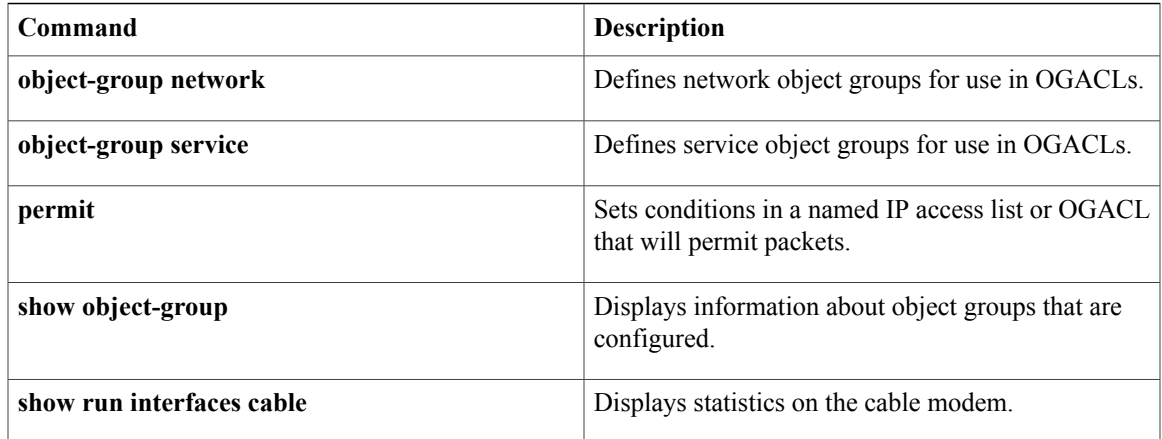

ı

# <span id="page-9-0"></span>**show ip admission**

To display the network admission cache entries and information about web authentication sessions, use the **show ip admission** command in user EXEC or privileged EXEC mode.

## **Cisco IOS XE Release 3SE and Later Releases**

**show ip admission** {**cache**| **statistics** [**brief| details| httpd| input-feature**]| **status** [**banners| custom-pages| httpd**| **parameter-map** [ *parameter-map-name* ]]**| watch-list**}

## **All Other Releases**

**show ip admission** {**cache** [**consent| eapoudp**| **ip-addr** *ip-address*| **username** *username*]**| configuration| httpd| statistics**| [**brief| details| httpd**]| **status [httpd]| watch-list**}

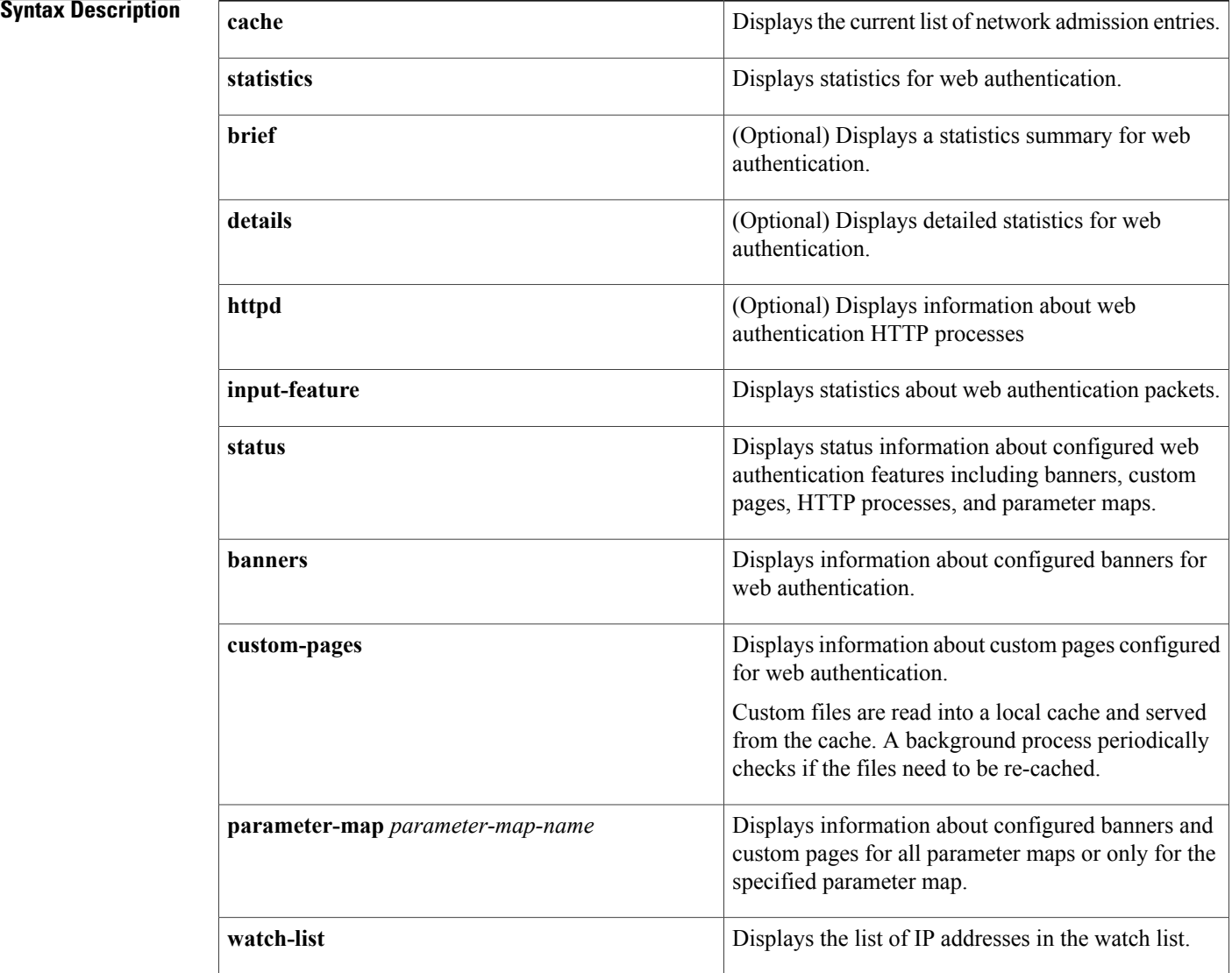

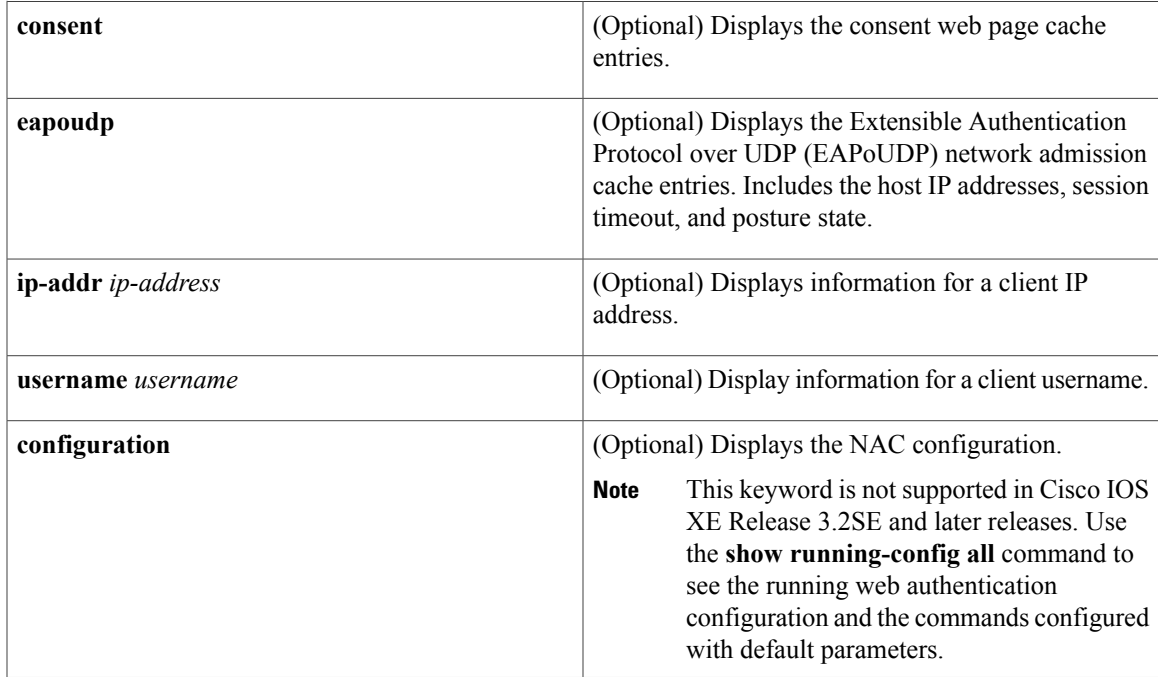

# **Command Modes** User EXEC (>)

Privileged EXEC (#)

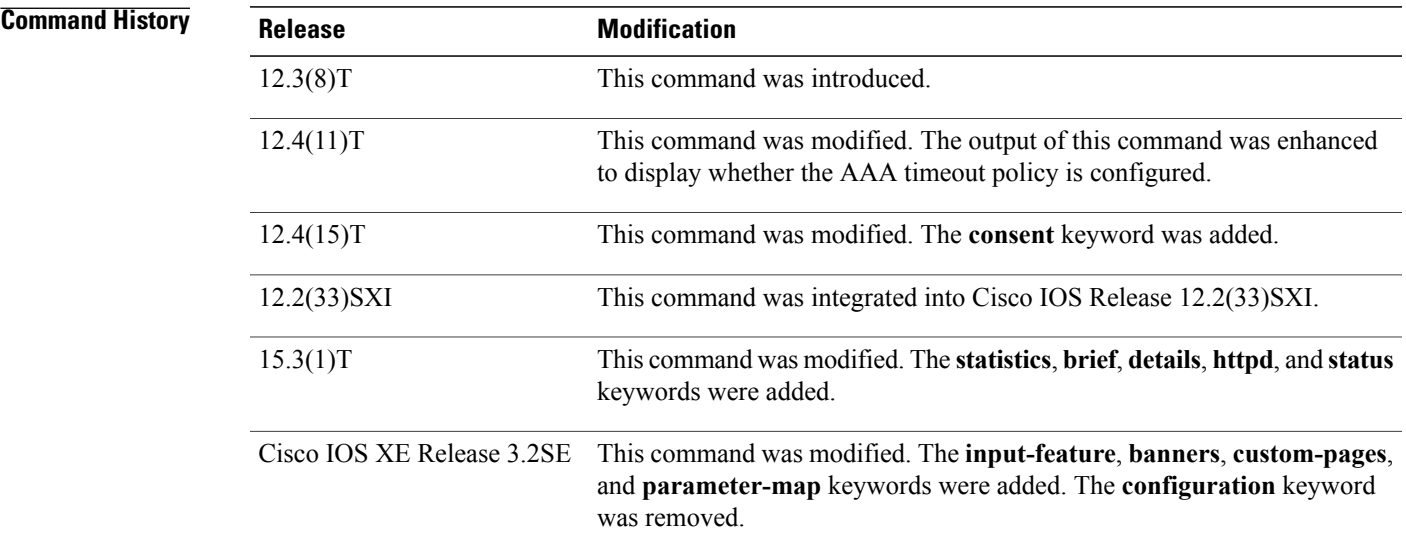

 $\mathbf I$ 

**Usage Guidelines** Use the **show ip admission** command to display information about network admission entries and information about web authentication sessions.

**Examples** The following is sample output from the **show ip admission cache** command:

Device# **show ip admission cache**

```
Authentication Proxy Cache
Total Sessions: 1 Init Sessions: 1
 Client MAC 5cf3.fc25.7e3d Client IP 1.150.128.2 IPv6 :: Port 0, State INIT, Method Webauth
The following is sample output from the show ip admission statistics command:
```
Device# **show ip admission statistics**

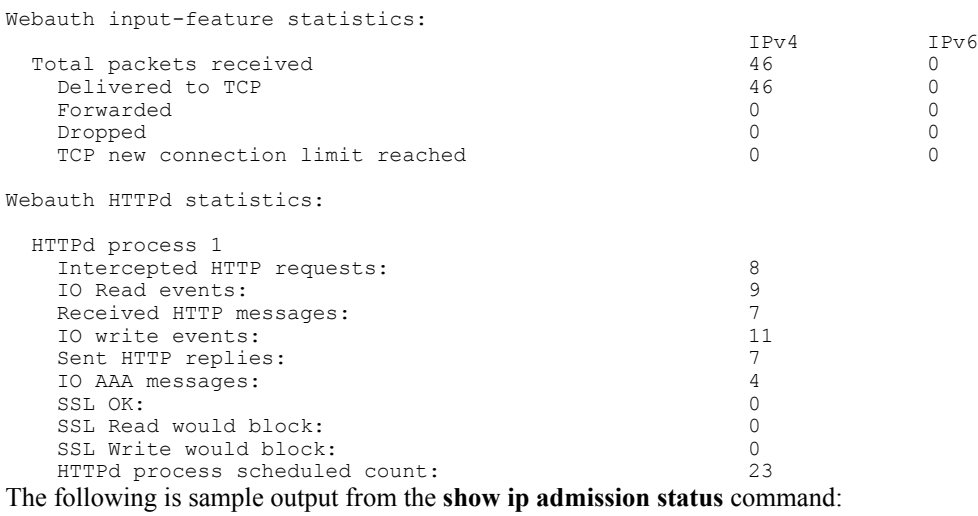

```
Device# show ip admission status
```

```
IP admission status:
  Enabled interfaces 1<br>Total sessions 1
  Total sessions 1<br>
Init sessions 1
                                      1 Max init sessions allowed 100<br>0 Hi watermark 1
    Limit reached 0 Hi watermark 1<br>CP half-open connections 0 Hi watermark 0 0
  TCP half-open connections
  TCP new connections \begin{array}{ccc} 0 & \text{Hi watermark} \\ \text{TCP half-open + new} & 0 & \text{Hi watermark} \end{array} 0
  TCP half-open + new \begin{array}{ccc} 0 & \text{Hi watermark} & 0 \\ \text{HTPDI Contents} & 0 & \text{Hi watermark} & 1 \end{array}HTTPD1 Contexts
  Parameter Map: Global
    Custom Pages
       Custom pages not configured
    Banner
       Banner not configured
  Parameter Map: PMAP_WEBAUTH
    Custom Pages
       Custom pages not configured
    Banner
       Type: text
         Banner " <H2>Login Page Banner</H2> "<br>Html " «nbsp;<H2>Login «nbsp;Page »
                                       "  <H2>Login&nbsp;Page&nbsp;Banner</H2>&nbsp;"<br>48
         Length
  Parameter Map: PMAP_CONSENT
    Custom Pages
       Custom pages not configured
    Banner
       Banner not configured
  Parameter Map: PMAP_WEBCONSENT
    Custom Pages
       Custom pages not configured
```
Banner Banner not configured Parameter Map: PMAP WEBAUTH CUSTOM FLASH Custom Pages Type: "login" File flash:webauth\_login.html<br>File status 0k - File cached Ok - File cached File mod time 2012-07-20T02:29:36.000Z File needs re-cached No Cache 1en 1982 0x3AEE1E1C<br>Cache 1en 246582 Cache len<br>Cache time Cache time 2012-09-18T13:56:57.000Z<br>Cache access 0 reads, 1 write 0 reads, 1 write Type: "success" File flash:webauth\_success.html<br>File status 0k - File cached File status 0k - File cached<br>File mod time 2012-02-21T06:57 File mod time 2012-02-21T06:57:28.000Z File needs re-cached No Cache 0x3A529B3C<br>Cache 1en 70 Cache len Cache time 2012-09-18T13:56:57.000Z<br>Cache access 0 reads, 1 write 0 reads, 1 write Type: "failure" File flash:webauth\_fail.html<br>File status 0k - File cached File status 0k - File cached<br>File mod time 2012-02-21T06:55 File mod time 2012-02-21T06:55:49.000Z File needs re-cached No Cache 1en 0x3A5BEBC4 Cache len Cache time 2012-09-18T13:56:57.000Z<br>Cache access 0 reads, 1 write 0 reads, 1 write Type: "login expired" File flash: webauth expire.html File status 0k - File cached<br>File mod time 2012-02-21T06:55  $2012-02-21T06:55:25.000Z$ No File needs re-cached Cache 0x3AA20090<br>Cache 1en 69 Cache len<br>Cache time Cache time 2012-09-18T13:56:57.000Z<br>Cache access 0 reads, 1 write 0 reads, 1 write Banner Banner not configured Parameter Map: PMAP WEBAUTH CUSTOM EXTERNAL

```
Custom Pages
 Custom pages not configured
Banner
  Banner not configured
```
The following issample output from the **show ipadmissionstatusbanners** command for a banner configured with the **banner text** command:

```
Device# show ip admission status banners
```

```
IP admission status:
 Parameter Map: Global
   Banner not configured
 Parameter Map: PMAP_WEBAUTH
   Type: text
     Banner " <H2>Login Page Banner</H2> "
                              "  <H2>Login&nbsp;Page&nbsp;Banner</H2>&nbsp;"<br>48
     Length
```
The following issample output from the **show ipadmissionstatusbanners** command for a banner configured with the **banner file** command:

Device# **show ip admission status banners**

```
IP admission status:
 Parameter Map: Global
   Banner not configured
```

```
Parameter Map: PMAP_WEBAUTH
    Type: file
                                  <h2>Cisco Systems</h2>
<h3>Webauth Banner from file</h3>
      Length 60<br>File fla
      File flash:webauth_banner1.html<br>File status 60k - File cached
      File status 0k - File cached<br>File mod time 2012-07-24T07:07File mod time 2012-07-24T07:07:09.000Z
      File needs re-cached Mo
      Cache 0x3AF6CEE4
      Cache len 60<br>Cache time 201
      Cache time 2012-09-19T10:13:59.000Z<br>Cache access 0 reads. 1 write
                                  0 reads, 1 write
```
The following is sample output from the **show ip admission status custom pages** command:

Device# **show ip admission status custom pages**

```
IP admission status:
  Parameter Map: Global
    Custom pages not configured
  Parameter Map: PMAP_WEBAUTH
    Type: "login"
      File flash:webauth_login.html<br>File status 60 Ok - File cached
      File status 0k - File cached<br>File mod time 2012-07-20T02:29File mod time 2012-07-20T02:29:36.000Z
      File needs re-cached No<br>Cache 0x<sup>2</sup>
                                     0x3B0DCEB4
      Cache len 246582<br>Cache time 2012-0
      Cache time 2012-09-18T16:26:13.000Z<br>Cache access 0 reads, 1 write
                                     0 reads, 1 write
    Type: "success"
      File flash:webauth_success.html<br>File status 60k - File cached
      File status 0k - File cached<br>File mod time 2012-02-21T06:57
                                     File mod time 2012-02-21T06:57:28.000Z
      File needs re-cached No<br>Cache 0x
                                     0x3A2E9090
      Cache len 70<br>Cache time 201
      Cache time 2012-09-18T16:26:13.000Z<br>Cache access 0 reads, 1 write
                                     0 reads, 1 write
    Type: "failure"
                                     flash:webauth fail.html
      File status 0k - File cached<br>File mod time 2012-02-21T06:55
                                    2012-02-21T06:55:49.000Z<br>No
      File needs re-cached
      Cache 0x3AF6D1A4
      Cache len 67<br>Cache time 201
                                     Cache time 2012-09-18T16:26:13.000Z
      Cache access 0 reads, 1 write
    Type: "login expired"
                                     flash:webauth expire.html
      File status Ok - File cached<br>File mod time 2012-02-21T06:55
                                     2012-02-21T06:55:25.000Z<br>No
      File needs re-cached<br>Cache
                                     0x3A2E8284
      Cache len 69
      Cache time 2012-09-18T16:26:13.000Z<br>Cache access 0 reads, 1 write
                                     0 reads, 1 write
  Parameter Map: PMAP_CONSENT
    Custom pages not configured
```
The following table describes the significant fields shown in the above display.

**Table 3: show ip admission Field Descriptions**

| File mod time | Time stamp when the file was changed on the file<br>system. |
|---------------|-------------------------------------------------------------|
| Cache time    | Time stamp when the file was last read into cache.          |

The following output displays all the IP admission control rules that are configured on a router:

Device# **show ip admission configuration**

Authentication Proxy Banner not configured Consent Banner is not configured Authentication Proxy webpage Login page : flash:test1.htm Success page : flash:test1.htm<br>Fail page : flash:test1.htm : flash:test1.htm<br>: flash:test1.htm Login Expire page Authentication global cache time is 60 minutes Authentication global absolute time is 0 minutes Authentication global init state time is 5 minutes Authentication Proxy Watch-list is disabled

Authentication Proxy Max HTTP process is 7 Authentication Proxy Auditing is disabled Max Login attempts per user is 5

The following output displays the host IP addresses, the session timeout, and the posture states. If the posture statue is POSTURE ESTAB, the host validation was successful.

Device# **show ip admission cache eapoudp**

Posture Validation Proxy Cache Total Sessions: 3 Init Sessions: 1 Client IP 10.0.0.112, timeout 60, posture state POSTURE ESTAB Client IP 10.0.0.142, timeout 60, posture state POSTURE INIT Client IP 10.0.0.205, timeout 60, posture state POSTURE ESTAB The fields in the displays are self-explanatory.

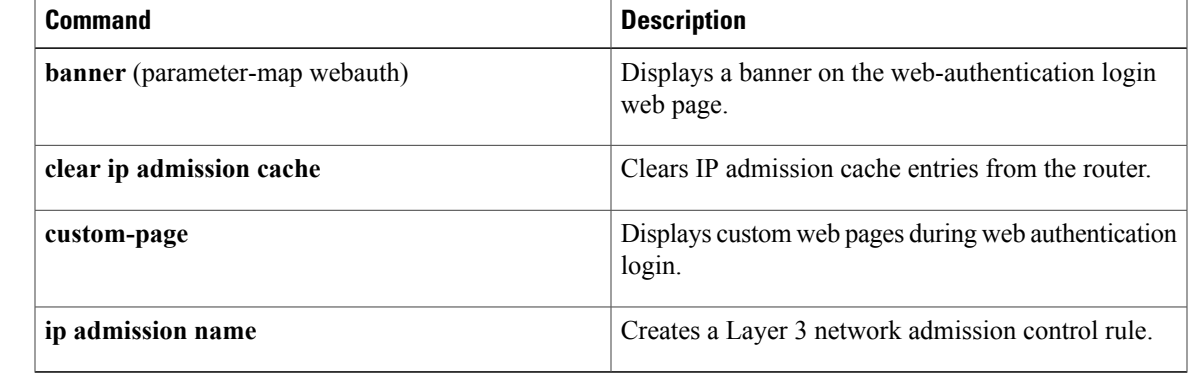

# $\overline{\text{Related Commands}}$

# <span id="page-15-0"></span>**show ip ssh**

To display the version and configuration data for Secure Shell (SSH), use the **show ip ssh** command in privileged EXEC mode.

**show ip ssh**

- **Syntax Description** This command has no arguments or keywords.
- **Command Modes** Privileged EXEC

**Command History Release <b>Modification** 12.0(5)S This command was introduced. 12.1(1)T This command was integrated into Cisco IOS Release 12.1 T. This command was modified to display the SSH status--enabled or disabled.  $12.1(5)$ T 12.2(17a)SX This command was integrated into Cisco IOS Release 12.2(17a)SX. 12.2(33)SRA This command was integrated into Cisco IOS release 12.(33)SRA.

**Usage Guidelines** Use the **show ip ssh** command to view the status of configured options such as retries and timeouts. This command allows you to see if SSH is enabled or disabled.

**Examples** The following is sample output from the **show ip ssh** command when SSH has been enabled:

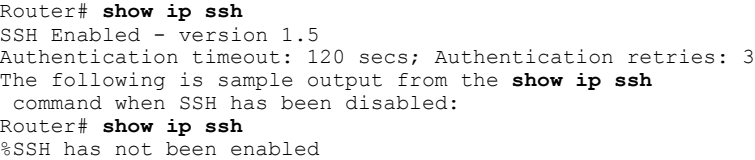

## **Related Commands**

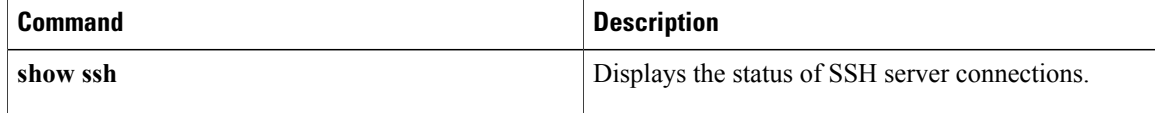

# <span id="page-16-0"></span>**show ipv6 access-list**

To display the contents of all current IPv6 access lists, use the **show ipv6 access-list**command in user EXEC or privileged EXEC mode.

**show ipv6 access-list** [ *access-list-name* ]

**Syntax Description** *access-list-name* (Optional) Name of access list.

**Command Default** All IPv6 access lists are displayed.

**Command Modes** User EXEC Privileged EXEC

Г

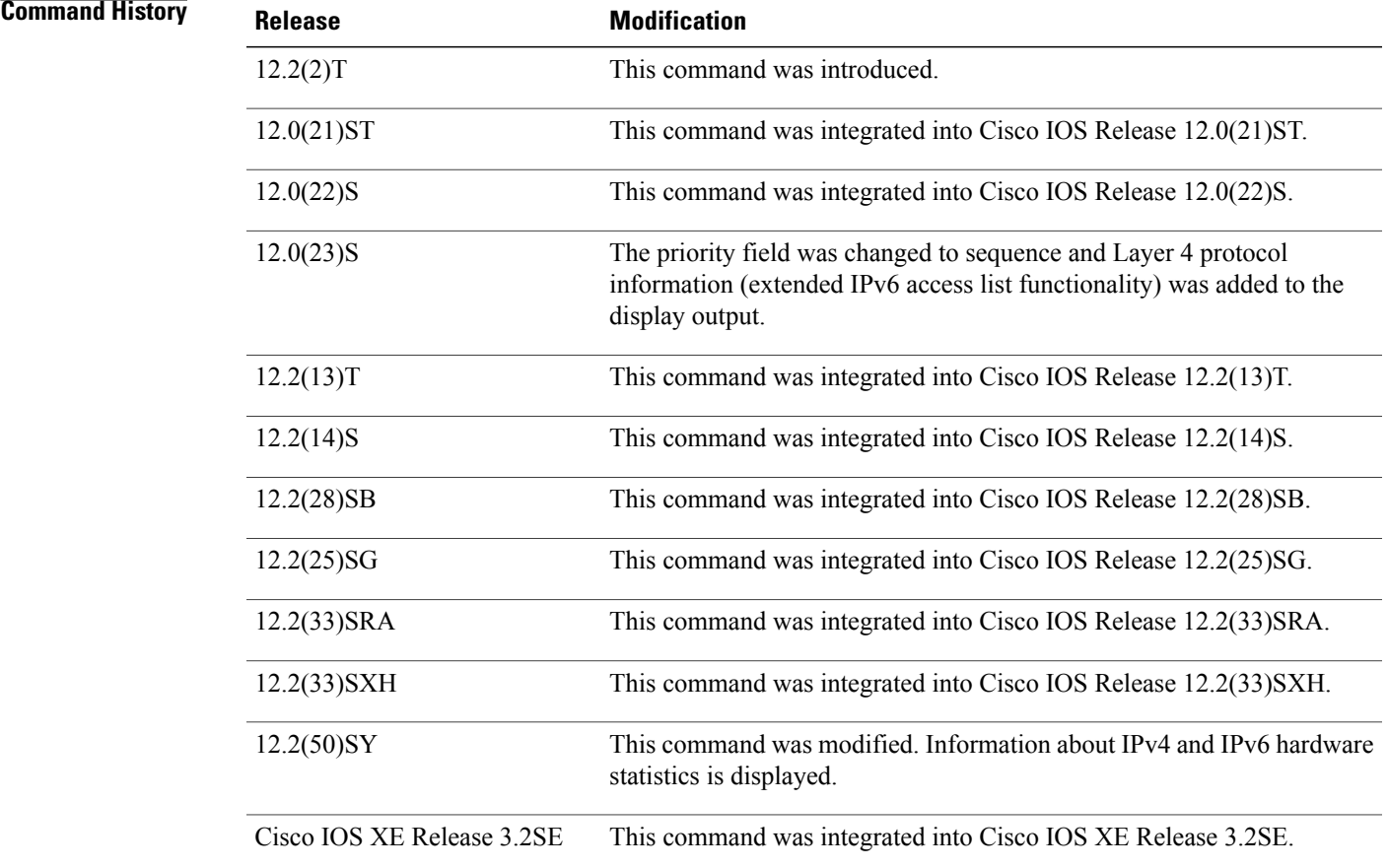

# **Usage Guidelines** The **show ipv6 access-list** command provides output similar to the **show ip access-list** command, except that it is IPv6-specific.

**Examples** The following output from the **show ipv6 access-list**command shows IPv6 access lists named inbound, tcptraffic, and outbound:

```
Router# show ipv6 access-list
IPv6 access list inbound
   permit tcp any any eq bgp reflect tcptraffic (8 matches) sequence 10
   permit tcp any any eq telnet reflect tcptraffic (15 matches) sequence 20
    permit udp any any reflect udptraffic sequence 30
IPv6 access list tcptraffic (reflexive) (per-user)
   permit tcp host 2001:0DB8:1::1 eq bgp host 2001:0DB8:1::2 eq 11000 timeout 300 (time
      left 243) sequence 1
    permit tcp host 2001:0DB8:1::1 eq telnet host 2001:0DB8:1::2 eq 11001 timeout 300
    (time left 296) sequence 2
IPv6 access list outbound
    evaluate udptraffic
    evaluate tcptraffic
```
The following sample output shows IPv6 access list information for use with IPSec:

```
Router# show ipv6 access-list
IPv6 access list Tunnel0-head-0-ACL (crypto)
     permit ipv6 any any (34 matches) sequence 1
IPv6 access list Ethernet2/0-ipsecv6-ACL (crypto)
     permit 89 FE80::/10 any (85 matches) sequence 1
The table below describes the significant fields shown in the display.
```
**Table 4: show ipv6 access-list Field Descriptions**

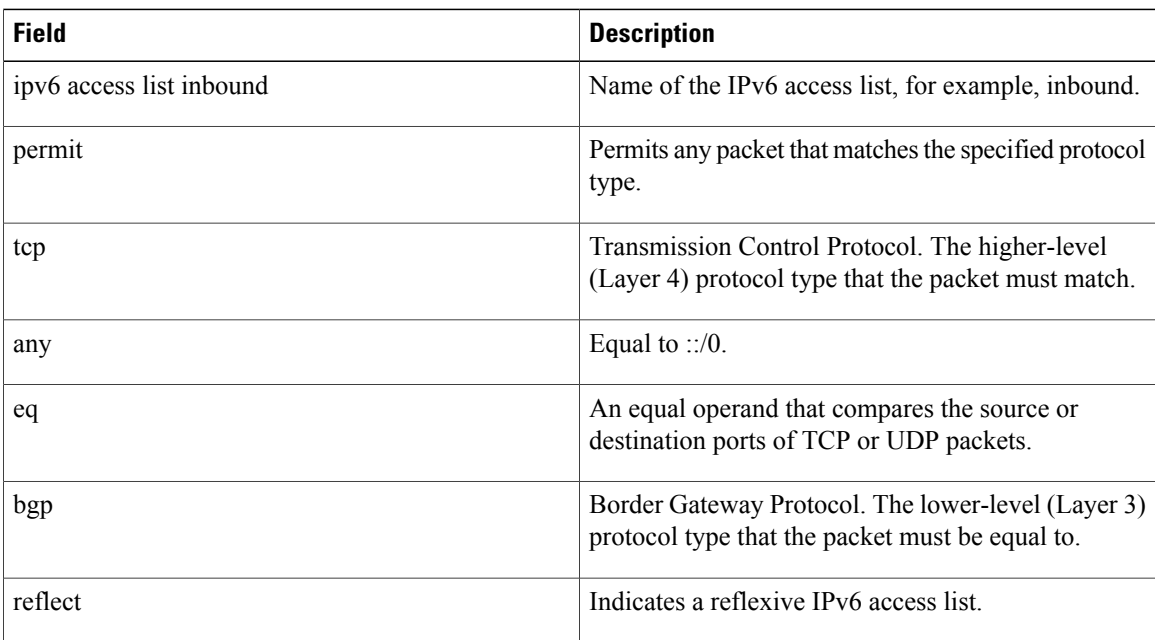

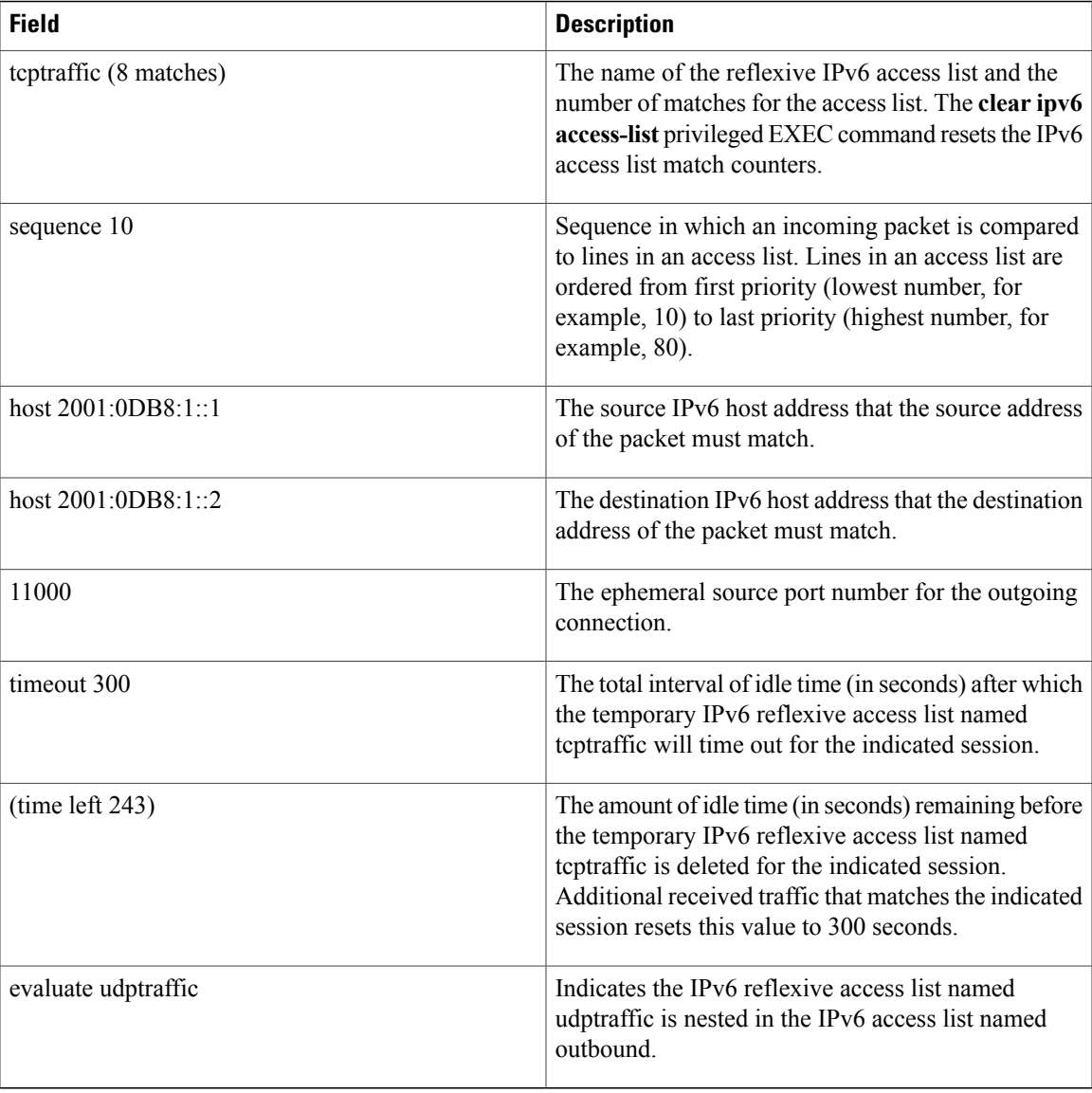

# **Related Commands**

 $\overline{\phantom{a}}$ 

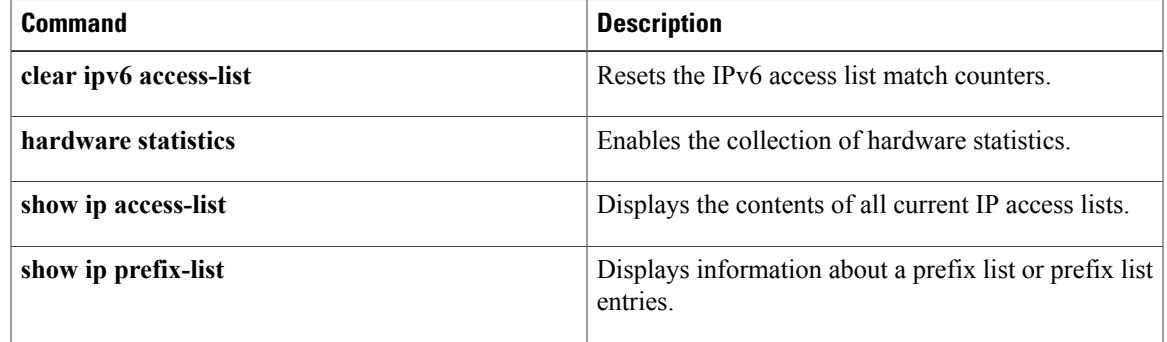

 $\mathbf I$ 

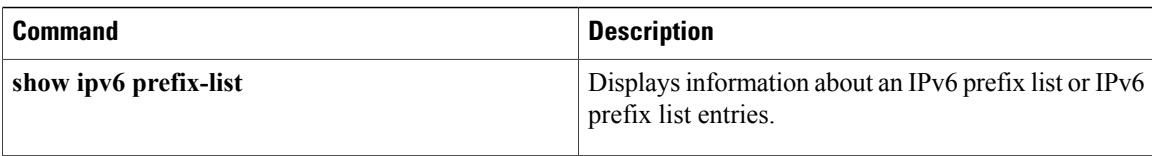

# <span id="page-20-0"></span>**show mab**

To display MAC Authentication Bypass(MAB) information, use the **show mab**command in privileged EXEC mode.

**show mab** {**all**| **interface** *type number*} **[detail]**

## **Syntax Description**

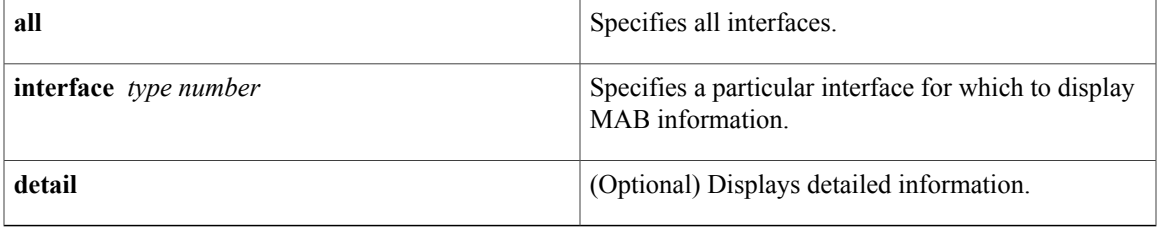

# **Command Modes** Privileged EXEC (#)

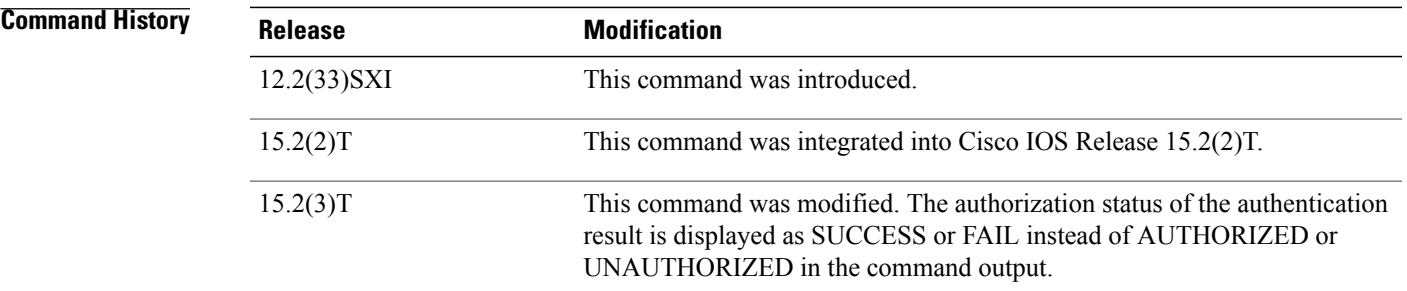

**Usage Guidelines** Use the **show mab** command to display information about MAB ports and MAB sessions.

Г

**Examples** The following is sample output from the **show mab interface detail** command where a MAB session has been authorized:

```
Switch# show mab interface
FastEthernet1/0/1
 detail
MAB details for FastEthernet1/0/1
               -------------------------------------
Mac-Auth-Bypass = Enab<br>Inactivity Timeout = None
Inactivity Timeout
MAB Client List
--------------<br>Client MAC
                                 = 000f.23c4.a401<br>= TERMINATE
MAB SM state = TERMINA<br>Auth Status = SUCCESS
Auth Status
The table below describes the significant fields shown in the display.
```
 $\mathbf I$ 

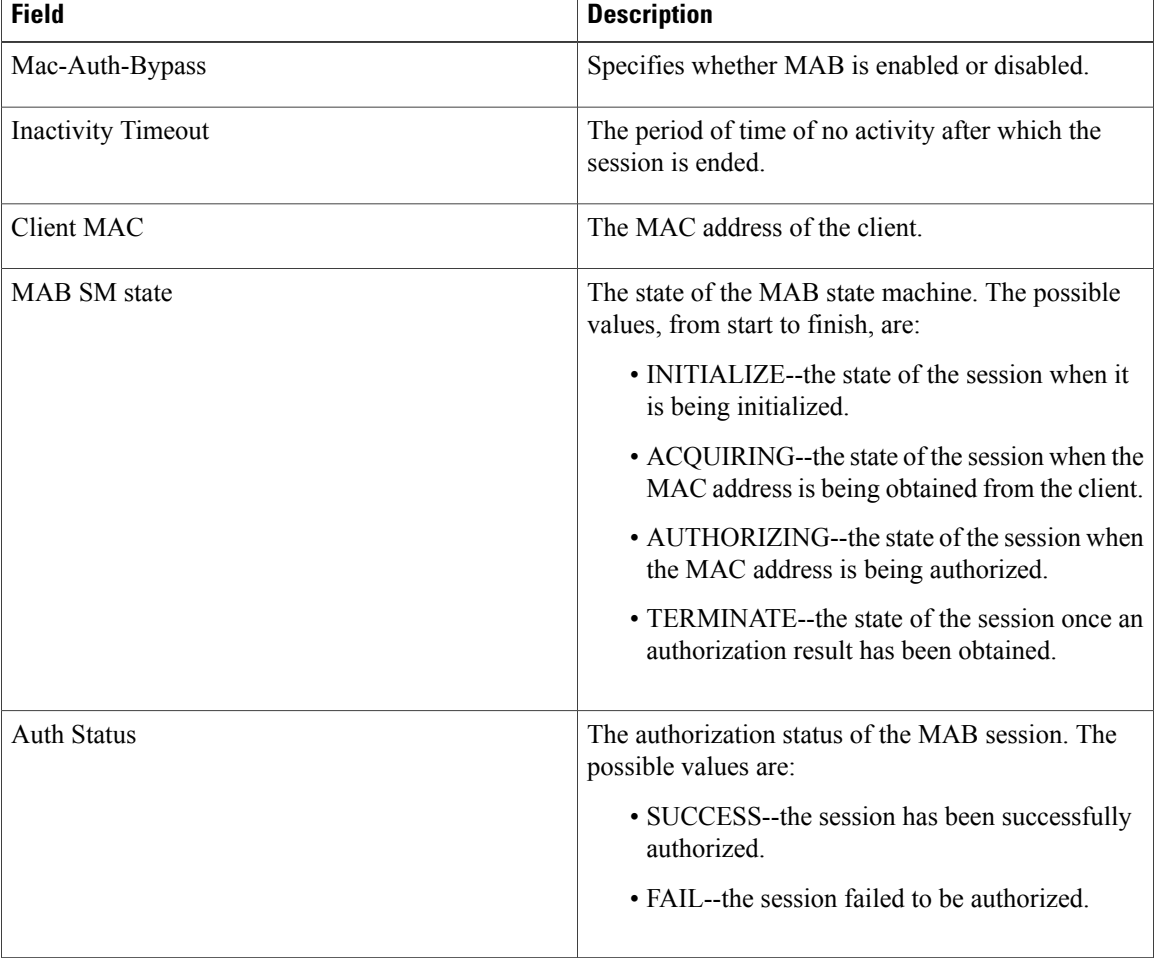

# **Table 5: show mab Field Descriptions**

# **Related Commands**

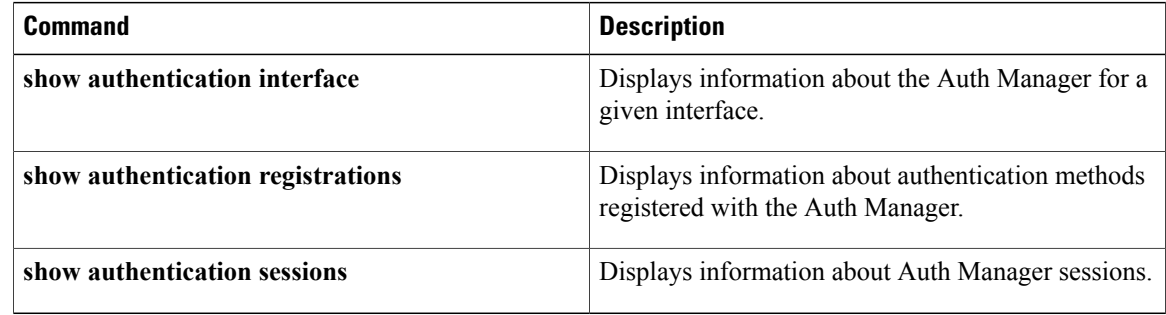

# <span id="page-22-0"></span>**show mac-address-table**

To display the MAC address table, use the **show mac**-**address**-**table** command in privileged EXEC mode.

# **Cisco 2600, 3600, and 3700 Series Routers**

**show mac-address-table** [**secure| self| count**][**address***macaddress*][**interface***type/number*]{**fa** | **gi***slot/port*}[**atm***slot/port*][**atm***slot/port* ][**vlan***vlan-id*]

### **Catalyst 4500 Series Switches**

**show mac-address-table** {**assigned| ip| ipx| other**}

## **Catalyst 6000/6500 Series Switches and 7600 Series Routers**

**show mac-address-table** [ **address** *mac-addr* [**all | interface** *type/number* **| module** *number* **| vlan** vlan-id] | aging-time [vlan vlan-id] | count[module number | vlan vlan-id] | interface type/number | limit [**vlan** *vlan-id* **| module** *number* **| interface** *type*] **| module** *number* **| multicast** [ **count**] [**igmp-snooping | mld-snooping |user** ][**vlan***vlan-id* ] **|notification**{**mac-move**[**counter**[**vlan**]]**| threshold| change**}[**interface** [*number*]] **| synchronize statistics | unicast-flood | vlan** *vlan-id* [**all**| **module** *number*]]

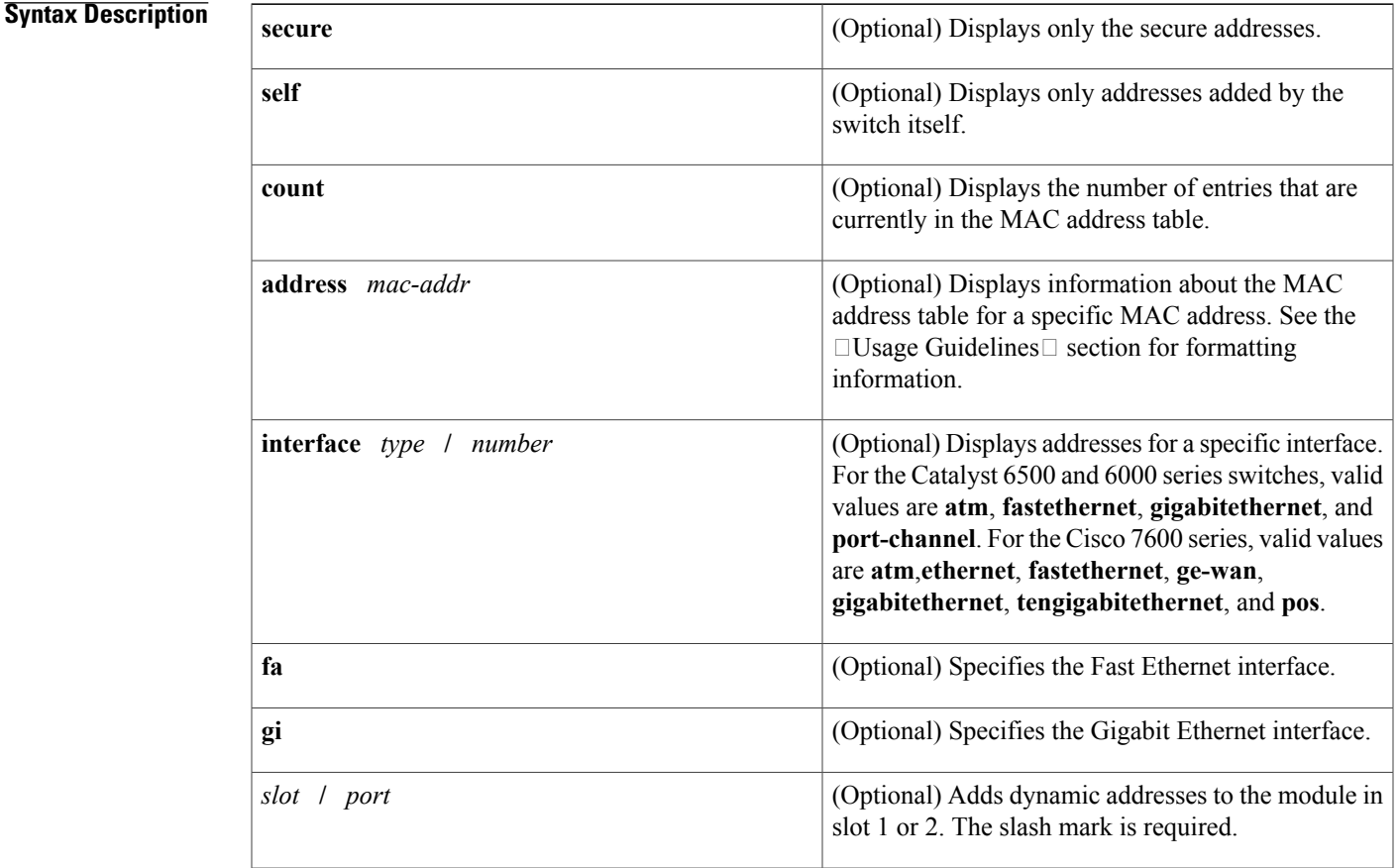

 $\mathbf{I}$ 

T

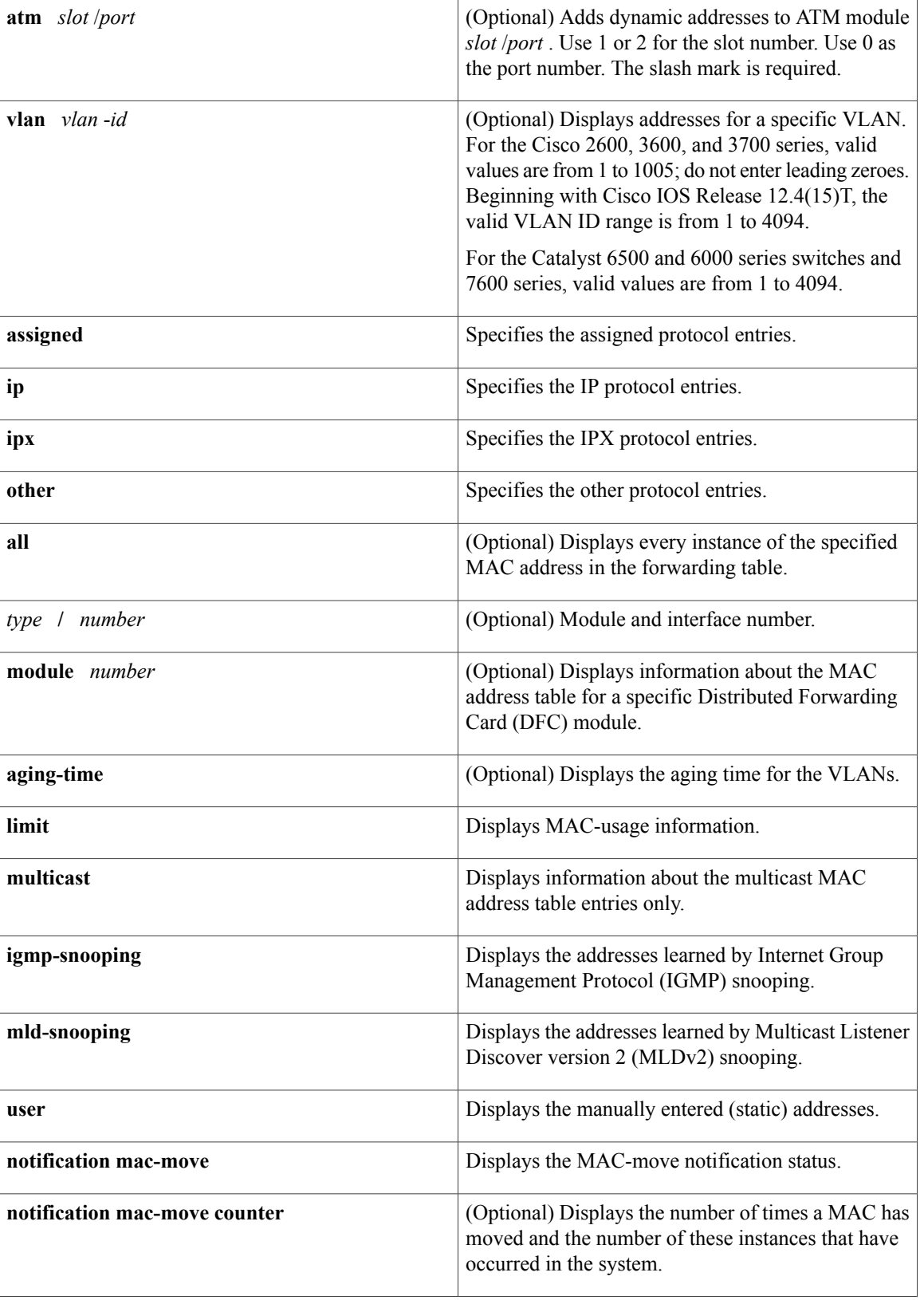

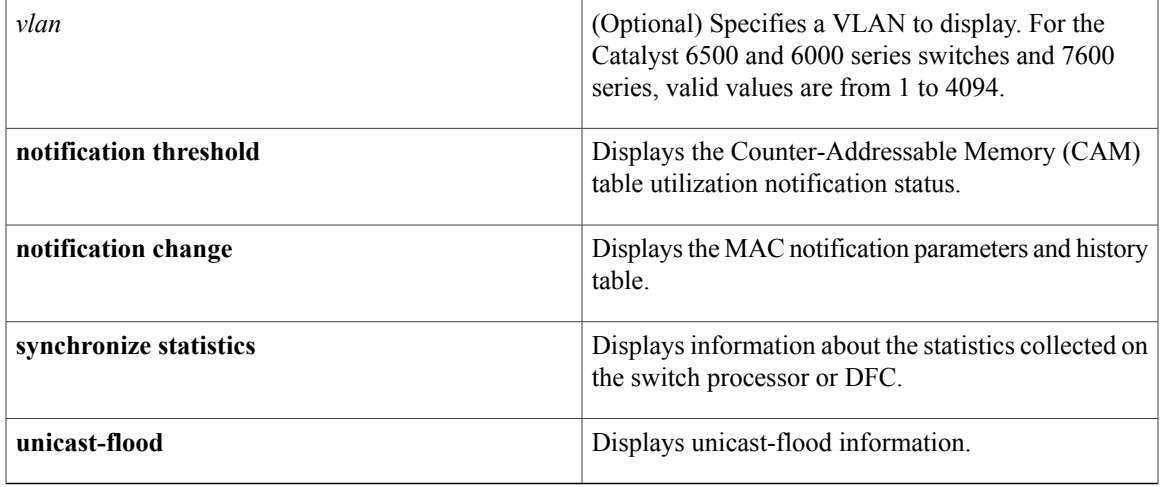

# **Command Modes** Privileged EXEC (#)

 $\overline{\phantom{a}}$ 

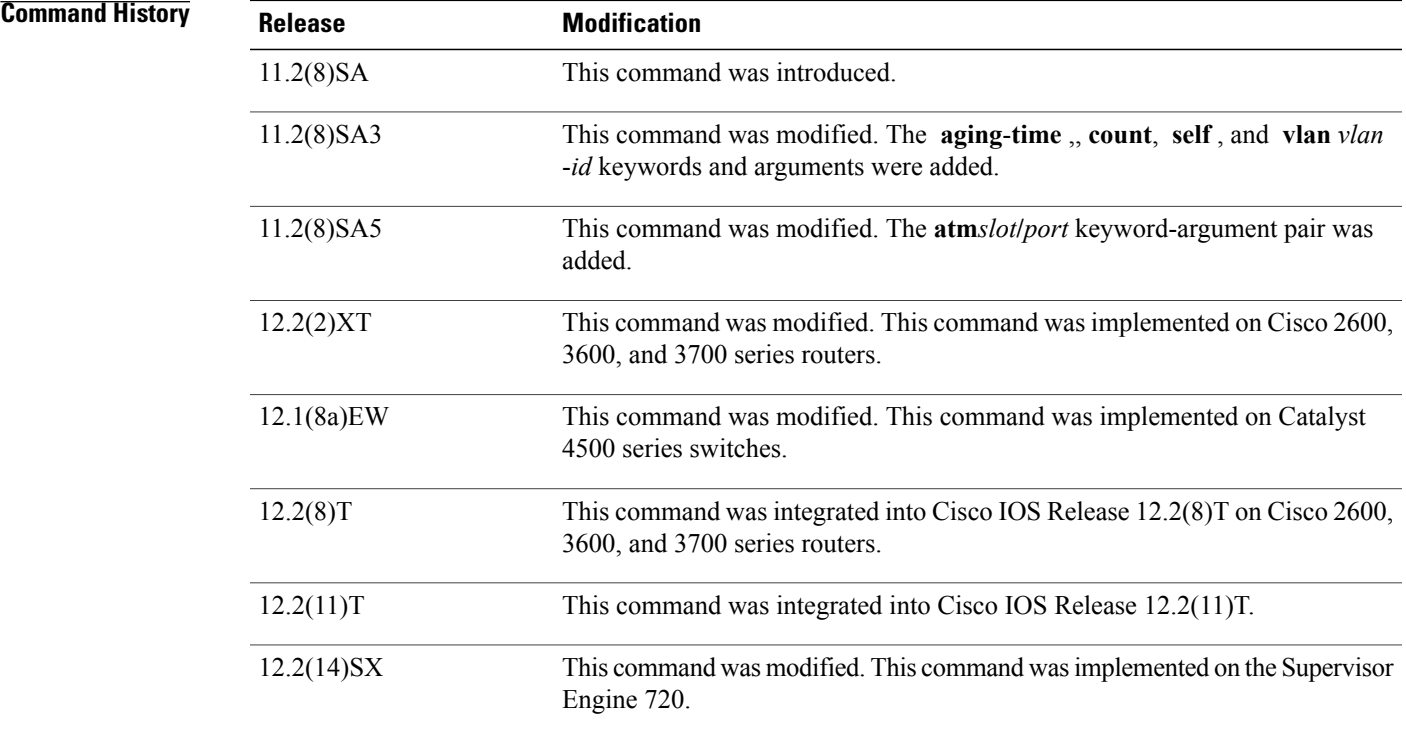

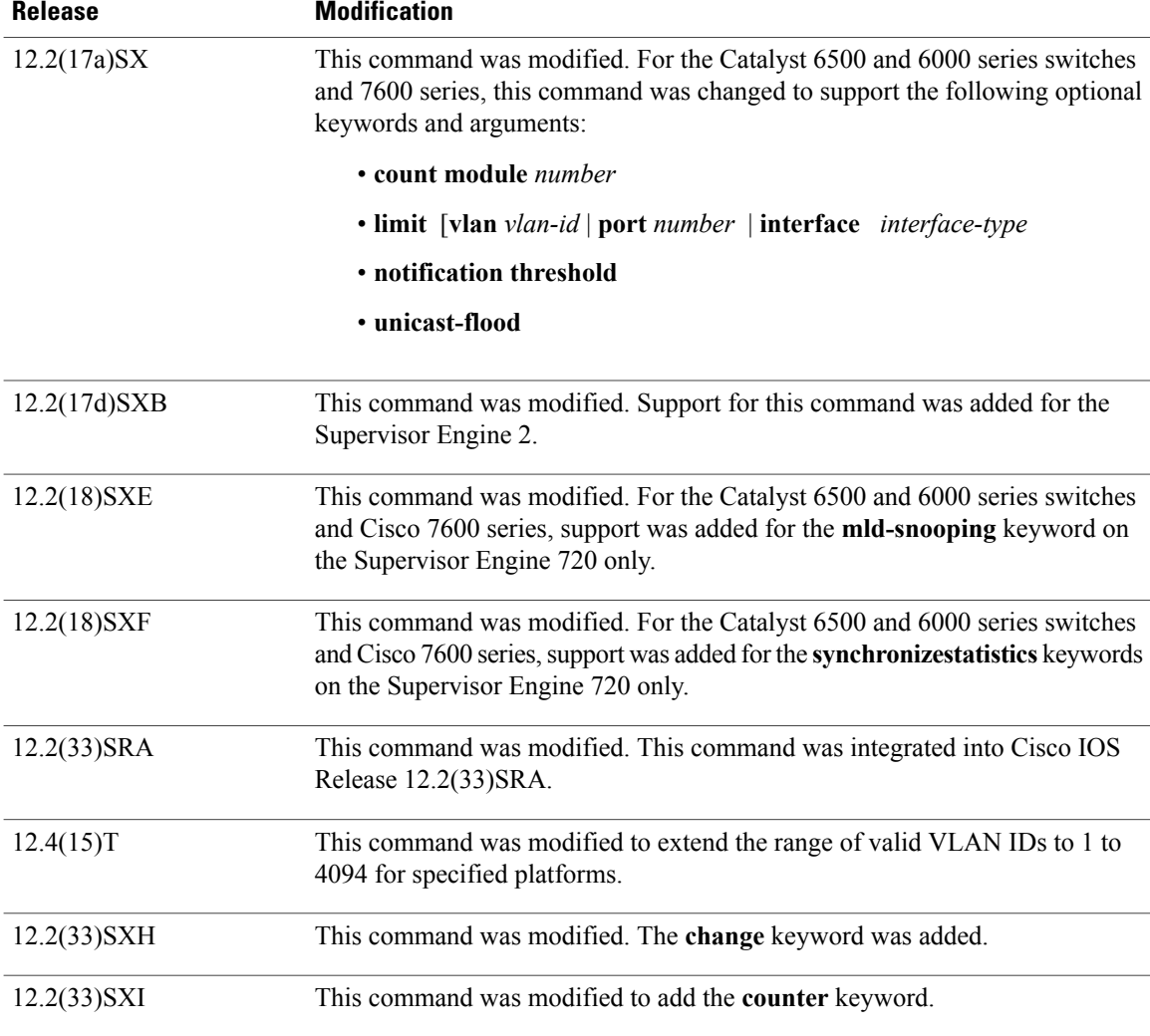

**Usage Guidelines** Cisco 2600, 3600, and 3700 Series Routers

The **show mac-address-table** command displays the MAC address table for the switch. Specific views can be defined by using the optional keywords and arguments. If more than one optional keyword is used, then all the conditions must be true for that entry to be displayed.

## **Catalyst 4500 Series Switches**

For the MAC address table entries that are used by the routed ports, the routed port name, rather than the internal VLAN number, is displayed in the  $\Box$ vlan $\Box$  column.

# **Catalyst 6000 and 6500 Series Switches and Cisco 7600 Series Routers**

If you do not specify a module number, the output of the **show mac-address-table** command displays information about the supervisor engine. To display information about the MAC address table of the DFCs, you must enter the module number or the **all** keyword.

The *mac-addr*value is a 48-bit MAC address. The valid format is H.H.H.

The interface *number* argument designates the module and port number. Valid values depend on the specified interface type and the chassis and module that are used.For example, if you specify a Gigabit Ethernet interface and have a 48-port 10/100BASE-T Ethernet module that is installed in a 13-slot chassis, valid values for the module number are from 1 to 13 and valid values for the port number are from 1 to 48.

The optional **module** *number* keyword-argument pair is supported only on DFC modules. The **module** *number*keyword-argument pair designate the module number.

Valid values for the *mac-group-address* argument are from 1 to 9.

The optional **count** keyword displays the number of multicast entries.

The optional **multicast** keyword displays the multicast MAC addresses (groups) in a VLAN or displays all statically installed or IGMP snooping-learned entries in the Layer 2 table.

The information that is displayed in the show mac-address-table unicast-flood command output is as follows:

- Up to 50 flood entries, shared across all the VLANs that are not configured to use the filter mode, can be recorded.
- The output field displays are defined as follows:
	- ALERT--Information is updated approximately every 3 seconds.
	- SHUTDOWN--Information is updated approximately every 3 seconds.

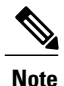

The information displayed on the destination MAC addresses is deleted as soon as the floods stop after the port shuts down.

• Information is updated each time that you install the filter. The information lasts until you remove the filter.

The dynamic entries that are displayed in the Learn field are always set to Yes.

The **show mac-address-table limit** command output displays the following information:

- The current number of MAC addresses.
- The maximum number of MAC entries that are allowed.
- The percentage of usage.

The show mac-address-table synchronize statistics command output displays the following information:

- Number of messages processed at each time interval.
- Number of active entries sent for synchronization.
- Number of entries updated, created, ignored, or failed.

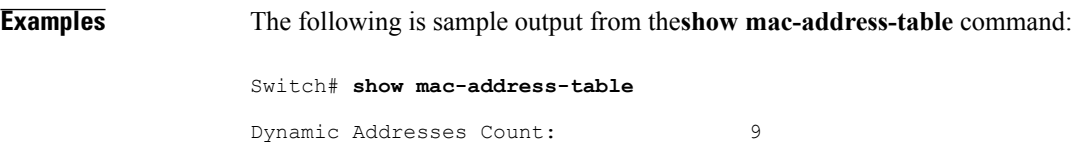

Secure Addresses (User-defined) Count: 0

Τ

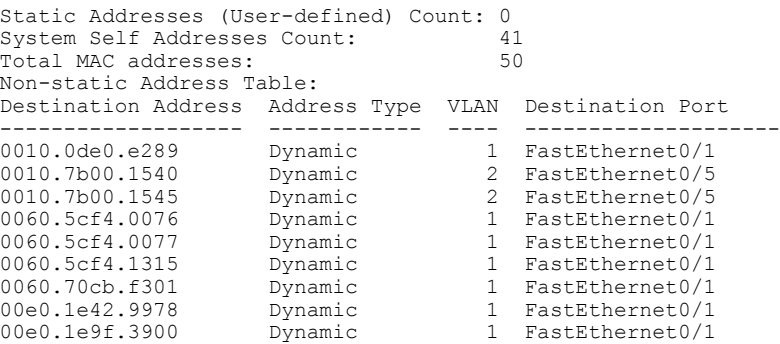

**Examples** The following example shows how to display the MAC address table entries that have a specific protocol type (in this case, "assigned"):

Switch# **show mac-address-table protocol assigned**

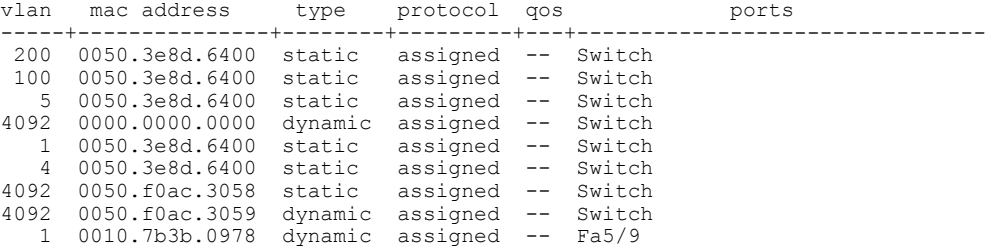

The following example shows the "other" output for the previous example:

### Switch# **show mac-address-table protocol other**

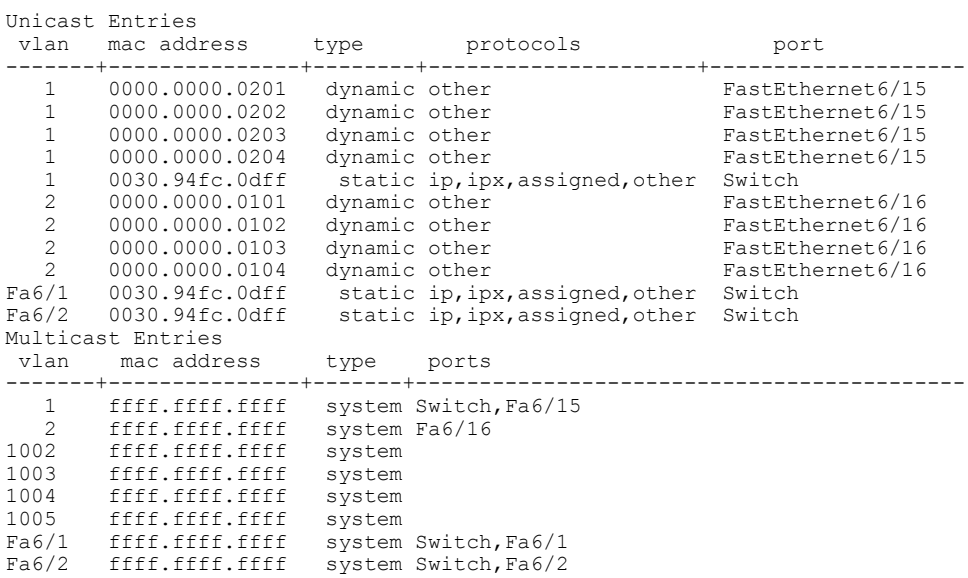

### **Examples** The following is sample output from the **show mac-address-table**command:

```
Switch# show mac-address-table
Dynamic Addresses Count: 9
Secure Addresses (User-defined) Count: 0
Static Addresses (User-defined) Count: 0<br>System Self Addresses Count: 41
System Self Addresses Count: 41<br>Total MAC addresses: 50
Total MAC addresses:
Non-static Address Table:
Destination Address Address Type VLAN Destination Port
                   ------------------- ------------ ---- --------------------
0010.0de0.e289 Dynamic 1 FastEthernet0/1
0010.7b00.1540 Dynamic 2 FastEthernet0/5
0010.7b00.1545 Dynamic 2 FastEthernet0/5
0060.5cf4.0076 Dynamic 1 FastEthernet0/1
0060.5cf4.0077 Dynamic 1 FastEthernet0/1
0060.5cf4.1315 Dynamic 1 FastEthernet0/1
0060.70cb.f301 Dynamic 1 FastEthernet0/1
00e0.1e42.9978 Dynamic 1 FastEthernet0/1
00e0.1e9f.3900 Dynamic 1 FastEthernet0/1
```

```
Note
```
In a distributed Encoded Address Recognition Logic (EARL) switch, the asterisk (\*) indicates a MAC address that is learned on a port that is associated with this EARL.

The following example shows how to display the information about the MAC address table for a specific MAC address with a Supervisor Engine 720:

Switch# **show mac-address-table address 001.6441.60ca**

Codes: \* - primary entry vlan mac address type learn qos ports ------+----------------+--------+-----+---+-------------------------- Supervisor: \* --- 0001.6441.60ca static No -- Router

The following example shows how to display MAC address table information for a specific MAC address with a Supervisor Engine 720:

Router# **show mac-address-table address 0100.5e00.0128**

Legend: \* - primary entry age - seconds since last seen n/a - not available vlan mac address type learn age ports ports ------+----------------+--------+-----+----------+-------------------------- Supervisor: 44 0100.5e00.0128 static Yes - Fa6/44, Router<br>1 0100.5e00.0128 static Yes - Router 1 0100.5e00.0128 Module 9: 44 0100.5e00.0128 static Yes - Fa6/44, Router<br>1 0100.5e00.0128 static Yes - Router 1 0100.5e00.0128 static Yes - Router

The following example shows how to display the currently configured aging time for all VLANs:

Switch# **show mac-address-table aging-time**

```
Vlan Aging Time
---- ----------
*100 300
200 1000
```
The following example shows how to display the entry count for a specific slot:

Switch# **show mac-address-table count module 1** MAC Entries on slot 1 : Dynamic Address Count: 4<br>Static Address (User-defined) Count: 25 Static Address (User-defined) Count: 25<br>Total MAC Addresses In Use: 29 Total MAC Addresses In Use: 29<br>Total MAC Addresses Available: 2131072 Total MAC Addresses Available:

The following example shows how to display the information about the MAC address table for a specific interface with a Supervisor Engine 720:

```
Switch# show mac-address-table interface fastethernet 6/45
Legend: * - primary entry
       age - seconds since last seen
       n/a - not available
 vlan macaddress type learn age morts
                 ------+----------------+--------+-----+----------+--------------------------
* 45 00e0.f74c.842d dynamic Yes
```

```
Note
```
A leading asterisk (\*) indicates entries from a MAC address that was learned from a packet coming from an outside device to a specific module.

The following example shows how to display the limit information for a specific slot:

Switch# **show mac-address-table limit vlan 1 module 1**

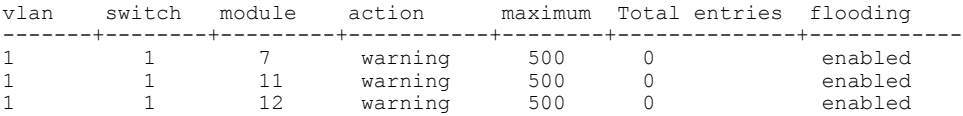

Router#**show mac-address-table limit vlan 1 module 2**

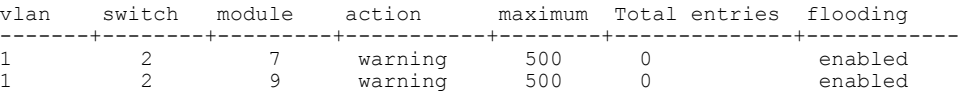

The following example shows how to display the MAC-move notification status:

Switch# **show mac-address-table notification mac-move**

MAC Move Notification: Enabled

The following example shows how to display the MAC move statistics:

Router# **show mac-address-table notification mac-move counter**

----------------------------------------------------------------------------------- Vlan Mac Address From Mod/Port To Mod/Port Count ---- ----------------- ----------------------- ----------------------- ------------ 1 00-01-02-03-04-01 2/3 3/1 10 20 00-01-05-03-02-01 5/3 5/1 20

The following example shows how to display the CAM-table utilization-notification status:

Router# **show mac-address-table notification threshold**

```
Status limit Interval
                           -------------+-----------+-------------
enabled 1 120
```
The following example shows how to display the MAC notification parameters and history table:

Switch# **show mac-address-table notification change**

MAC Notification Feature is Disabled on the switch MAC Notification Flags For All Ethernet Interfaces : ---------------------------------------------------- Interface MAC Added Trap MAC Removed Trap -------------------- -------------- ----------------

The following example shows how to display the MAC notification parameters and history table for a specific interface:

Switch# **show mac-address-table notification change interface gigabitethernet5/2**

MAC Notification Feature is Disabled on the switch Interface MAC Added Trap MAC Removed Trap -------------------- -------------- ---------------- GigabitEthernet5/2 Disabled Disabled

The following example shows how to display unicast-flood information:

Switch# **show mac-address-table unicast-flood**

```
> > Unicast Flood Protection status: enabled
\rightarrow \rightarrow> > Configuration:
> > vlan Kfps action timeout
> > ------+----------+-----------------+----------
> > 2 2 alert none
> \geq> > Mac filters:
> > No. vlan source mac addr. installed
> > on time left (mm:ss)
> >
> >-----+------+-----------------+------------------------------+------------------
> >
> > Flood details:
> > Vlan source mac addr. destination mac addr.
> >
> >------+----------------+-------------------------------------------------
> 2 0000.0000.cafe 0000.0000.bad0, 0000.0000.babe,
> 0000.0000.bac0
> > 0000.0000.bac2, 0000.0000.bac4,
> > 0000.0000.bac6
> 0000.0000.bac8
> > 2 0000.0000.caff 0000.0000.bad1, 0000.0000.babf,
> > 0000.0000.bac1
> > 0000.0000.bac3, 0000.0000.bac5,
> > 0000.0000.bac7
> > 0000.0000.bac9
```
The following example shows how to display the information about the MAC-address table for a specific VLAN:

Switch#**show mac-address-table vlan 100**

vlan mac address type protocol qos ports -----+---------------+--------+---------+---+-------------------------------- 0050.3e8d.6400 static assigned -- Router 0050.7312.0cff dynamic ip -- Fa5/9 0080.1c93.8040 dynamic ip -- Fa5/9 0050.3e8d.6400 static ipx -- Router 0050.3e8d.6400 static other -- Router

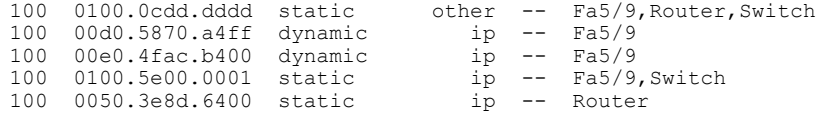

The following example shows how to display the information about the MAC address table for MLDv2 snooping:

Switch# **show mac-address-table multicast mld-snooping**

```
vlan mac address type learn qos ports
-----+---------------+--------+-----+---+--------------------------------
--- 3333.0000.0001 static Yes - Switch, Stby-Switch
--- 3333.0000.000d static Yes - Fa2/1, Fa4/1, Router, Switch
--- 3333.0000.0016 static Yes - Switch, Stby-Switch
```
The table below describes the significant fields shown in the displays.

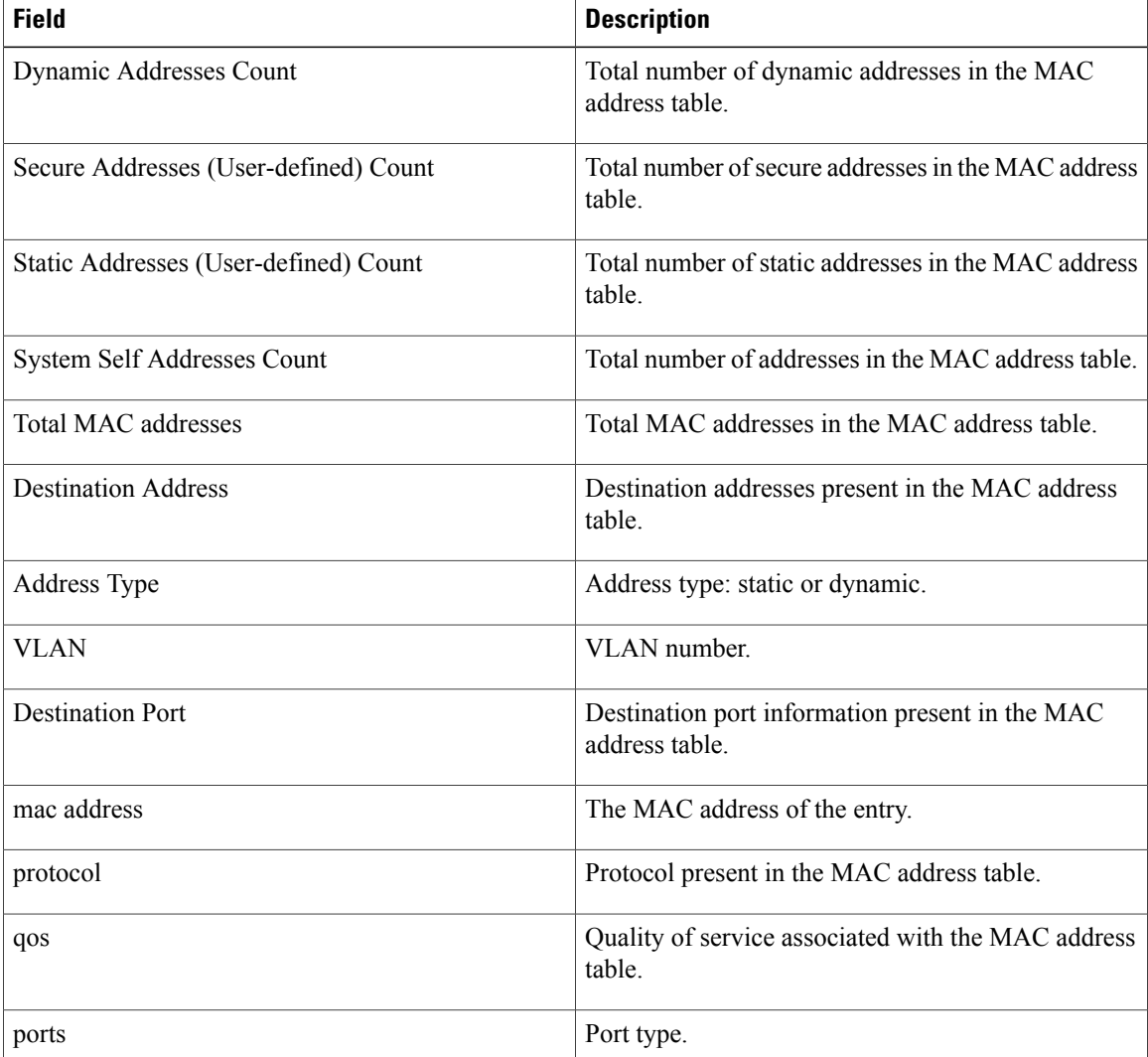

### **Table 6: show mac-address-table Field Descriptions**

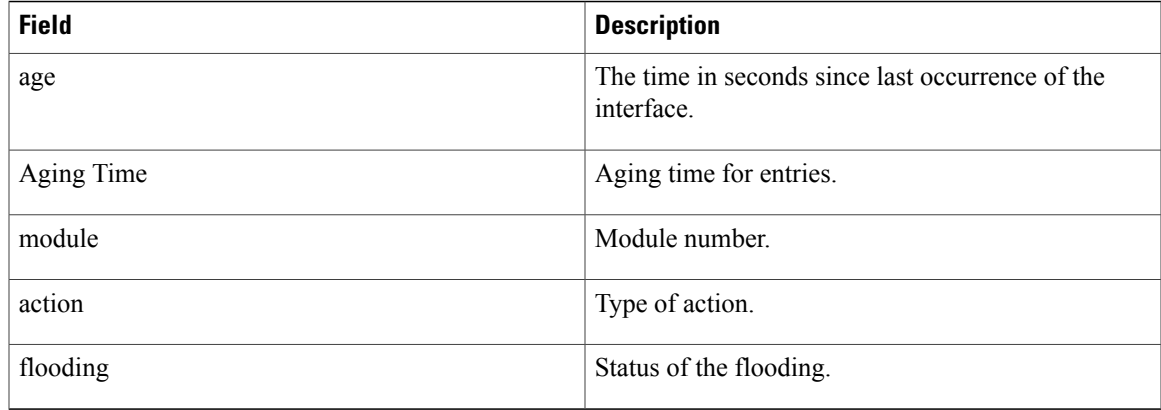

# **Related Commands**

 $\overline{ }$ 

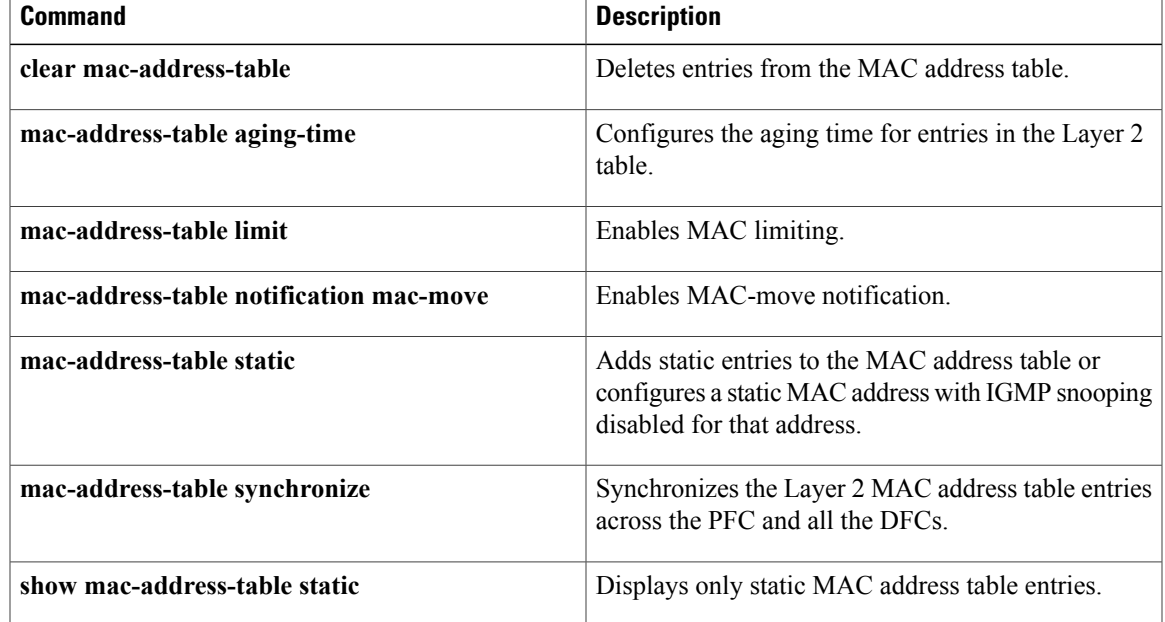

 $\mathbf{I}$ 

T